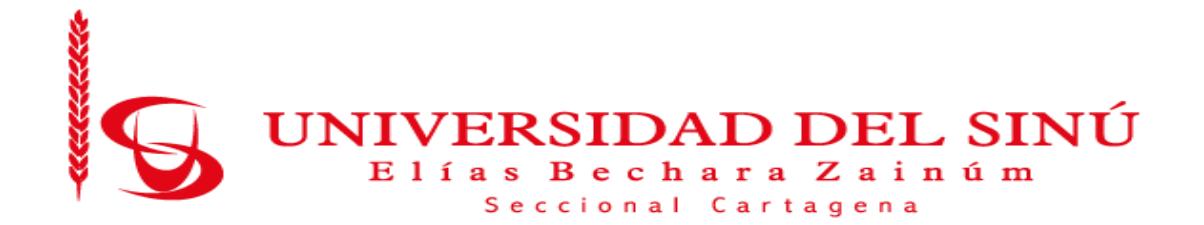

## **DESARROLLO DE UN PROTOTIPO PARA EL MONITOREO REMOTO DE LA TEMPERATURA, HUMEDAD, ESTADO DE PUERTA Y AUSENCIA O PRESENCIA DE FLUIDO ELECTRICO EN UN CUARTO FRIO**

**JOSE DAVID CONSUEGRA ROJAS JOHN ERICSON MORA SANTANA**

.

**ESCUELA DE INGENIERIA DE SISTEMAS UNIVERSIDAD DEL SINÚ ELIAS BECHARA ZAINÚM SECCIONAL CARTAGENA 2018**

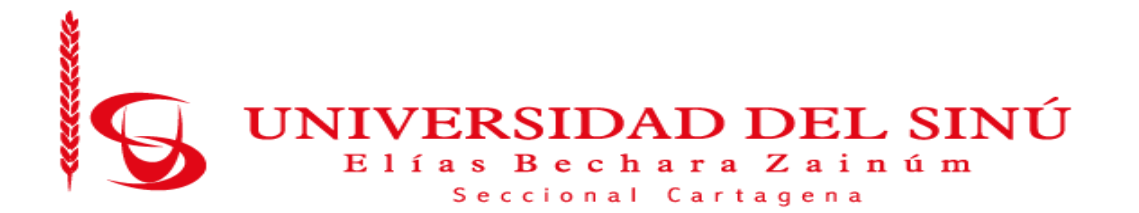

## **DESARROLLO DE UN PROTOTIPO PARA EL MONITOREO REMOTO DE LA TEMPERATURA, HUMEDAD, ESTADO DE PUERTA Y AUSENCIA O PRESENCIA DE FLUIDO ELECTRICO EN UN CUARTO FRIO**

### **JOSE DAVID CONSUEGRA ROJAS JOHN ERICSON MORA SANTANA**

# **Trabajo de grado presentado como requisito para optar al título de INGENIERO DE SISTEMAS**

## **Asesor disciplinar**

Wilson Moscote Casseres

### **Asesor metodológico**

Eugenia Arrieta Rodríguez

#### **ESCUELA DE INGENIERIA DE SISTEMAS UNIVERSIDAD DEL SINÚ ELIAS BECHARA ZAINÚM SECCIONAL CARTAGENA 2018**

A nuestras familias, por ser nuestro apoyo incondicional. En cada paso dado, desde la educación que hemos recibido, tanto en lo académico, como de la vida y por sus enseñanzas sin importarte la situación.

Todos estos logros incluyendo este proyecto han sido posibles gracias a ellos.

#### **AGRADECIMIENTOS**

Primeramente, a Dios que siempre nos mantuvo motivados a dar lo mejor de cada uno, a nuestras familias por su apoyo incondicional durante todo el proceso de la carrera y por creer en nuestras capacidades, infinitas gracias.

A nuestros asesores de trabajo de grado, Eugenia Arrieta y Wilson Moscote, también a todos los docentes que han puesto su granito de arena en nuestro proceso de formación académica que de una u otra forma nos permitieron llegar hasta este punto, gracias por su colaboración y confianza durante éste proceso, por cada consejo y por guiarnos a través de este camino proporcionándonos sus amplios conocimientos y dedicación para lograr el buen término de este proyecto.

## **TABLA DE CONTENIDO**

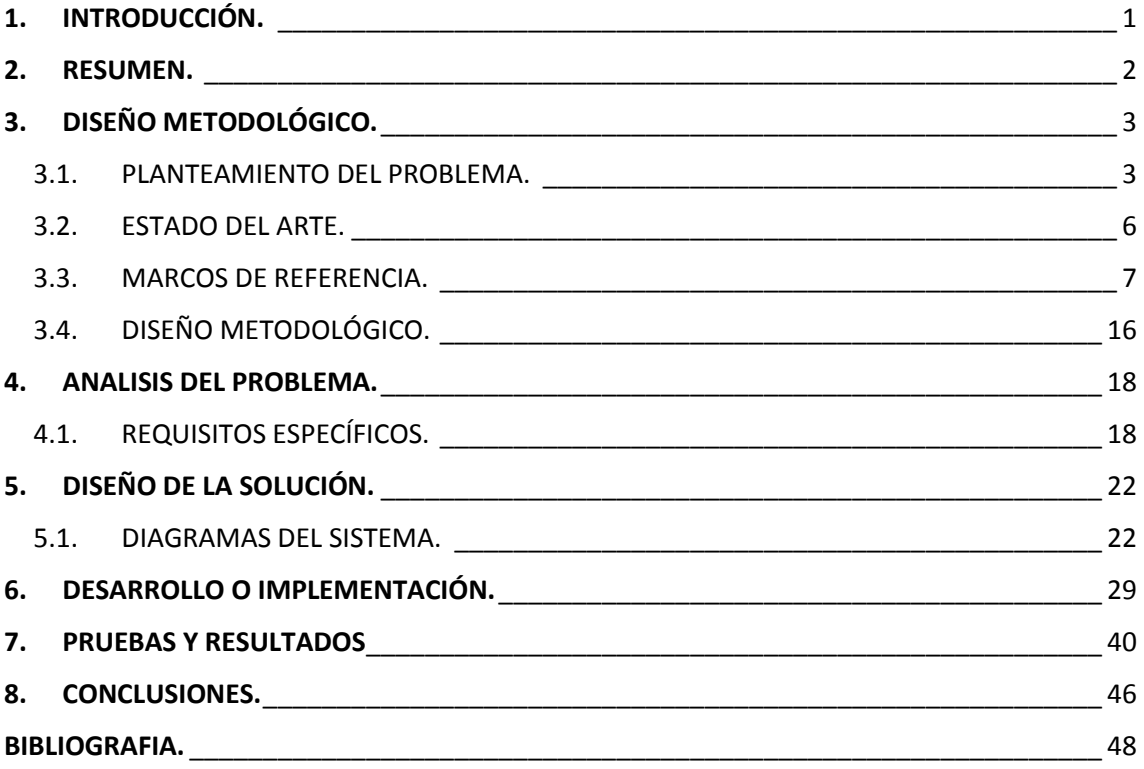

# **LISTA DE ILUSTRACIONES**

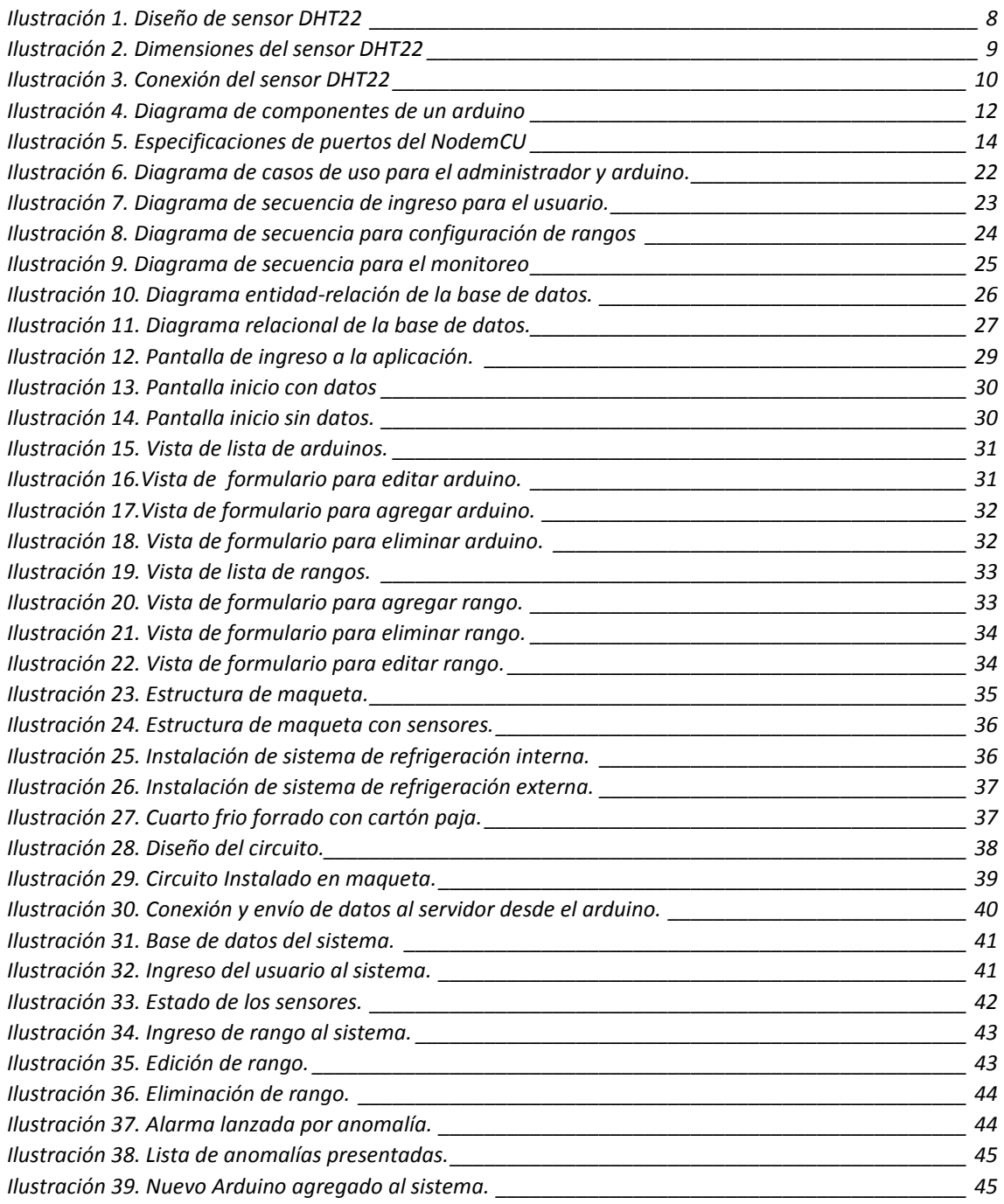

# **LISTA DE TABLAS**

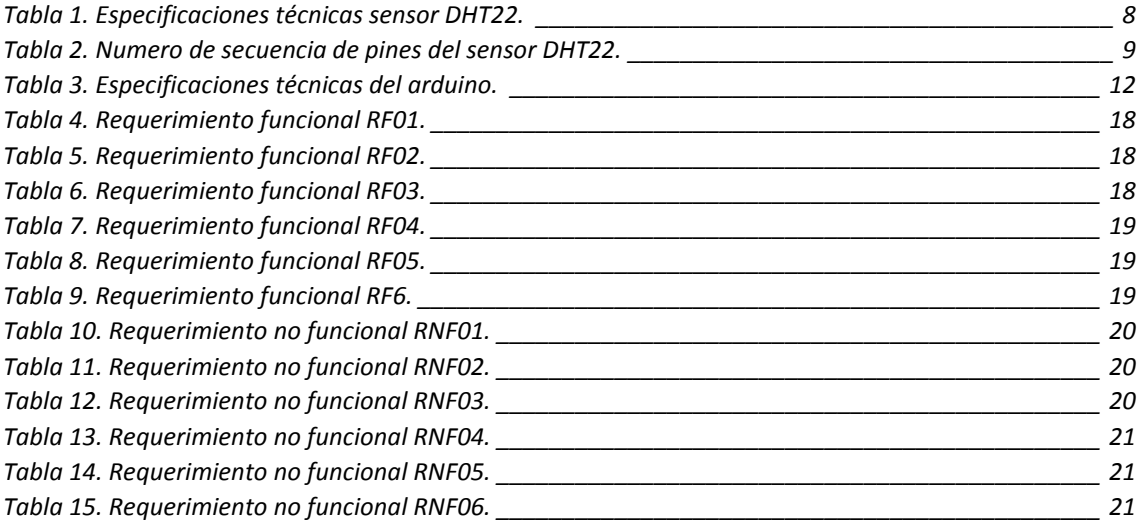

### <span id="page-7-0"></span>**1. INTRODUCCIÓN.**

Día a día los avances tecnológicos nos sorprenden cada vez más, en la actualidad el internet de las cosas ha contribuido eficazmente en el desarrollo de la domótica permitiendo aplicarla en lugares cotidianos de la casa o empresa. Estos avances han despertado interés en esta área debido a que, son muchos los proyectos que se pueden desarrollar aplicando las nuevas tecnologías que nos permiten dar solución a problemas cotidianos.

En el presente proyecto de grado se desarrolla un sistema de monitoreo remoto de un cuarto frio. El sistema realiza lecturas constantes de variables como: la temperatura, la humedad, estado de puerta, y presencia o ausencia de fluido eléctrico, que determinan el buen funcionamiento de éste. Teniendo en cuenta que no se está presente las 24 horas en el lugar donde se encuentra ubicado el cuarto frío, el sistema genera una alerta a través de una aplicación móvil que informa al administrador cuando se presente un comportamiento inusual en el cuarto frío.

Se desarrolló un prototipo que lleva a cabo la simulación del cuarto frío, donde se hacen lecturas a través de múltiples sensores digitales basados en la plataforma de hardware libre Arduino, junto con recursos y software de código abierto que envían los datos a través de un servidor web a una aplicación móvil.

Dentro del panorama de las comunicaciones, aparecen los sistemas de transmisión de datos inalámbricos, estos sistemas son particularmente apropiados para aplicaciones móviles, lo cual permite movilidad, con las ventajas de estar conectados a una red.

Se plantea entonces como proyecto de grado, la propuesta "PROTOTIPO DE MONITOREO REMOTO DE LA TEMPERATURA, HUMEDAD, ESTADO DE PUERTA Y AUSENCIA O PRESENCIA DE FLUIDO ELECTRICO EN UN CUARTO FRIO"; la cual está organizada por capítulos, y se encuentran distribuidos de la siguiente manera: en el capítulo I se describe el diseño metodológico. En el capítulo II se describe el análisis del problema. En el capítulo III se describe el diseño de la solución. En el capítulo IV se hace referencia al desarrollo o implementación. En el capítulo V se describe las pruebas y resultados y finalmente se encuentran las conclusiones, recomendaciones, referencias bibliográficas y anexos.

## <span id="page-8-0"></span>**2. RESUMEN.**

Es indispensable monitorear el funcionamiento de un cuarto frío dado que de este depende mantener los productos o la materia prima que allí se guarda, en buen estado permitiendo mantenerlos en óptimas condiciones para ser procesados o consumidos.

Teniendo en cuenta que un cuarto frío no es supervisado las 24 horas, con este proyecto se lleva acabo el monitoreo remoto, donde unos sensores captan la señal dentro del mismo, los cuales a su vez están conectados a una placa de Arduino (NodemCU) que implementa el desarrollo de software libre, ésta tiene integrado un módulo WIFI que permite la conexión a una red para enviar los datos a un servidor que guarda toda la información en una base de datos; dichos datos son llamados por una aplicación móvil desarrollada en Android.

Los sensores se encargan de captar la señal de: la temperatura, la humedad, el estado de la puerta y la ausencia o presencia de fluido eléctrico en el cuarto frío, éstos a través de la aplicación mostraran el estado actual del mismo y en caso que se presente un estado irregular se genera una alerta en tiempo real al personal encargado que puede visualizar a través de un dispositivo móvil. Este proceso garantiza que nuestros productos o materia prima no sufran daños irreparables.

Se diseñó el prototipo para realizar el monitoreo remoto, éste fue adaptado a una maqueta que simula el cuarto frío la cual a su vez tiene instalado los respectivos sensores que captan la señal dentro del mismo. Se estableció la conexión WIFI entre el arduino y el servidor que almacena los datos censados luego, en la aplicación el administrador ingresa con su usuario y contraseña asignado para ver el estado de los sensores y establecer los rangos

## <span id="page-9-0"></span>**3. DISEÑO METODOLÓGICO.**

#### <span id="page-9-1"></span>**3.1.PLANTEAMIENTO DEL PROBLEMA.**

#### **DESCRIPCIÓN DEL PROBLEMA**

Actualmente muchas empresas no cuentan con un sistema de monitoreo remoto para sus cuartos fríos, el cual le permita saber en tiempo real el estado de los mismos. Además, teniendo en cuenta que éstas tienen su horario habitual de trabajo y algunas no lo hacen durante las 24 horas del día, en ese periodo no laboral dejan los cuartos a expensas de la red eléctrica.

Esto significa que en caso de que ocurra una eventualidad no tienen como enterarse a tiempo para poder tomar las medidas necesarias y así prevenir que el contenido de sus cuartos fríos (productos o materia prima) sufra alguna alteración o daño por variaciones no deseadas de la temperatura.

Los factores que influyen en la conservación de los cuartos fríos son: la temperatura y la humedad, las cuales deben estar en un rango específico dependiendo del contenido de los mismos, otro factor importante es la puerta de acceso, dado que al permanecer mucho tiempo abierta puede ocasionar el descongelamiento de sus productos y además pueden ser contaminados por bacterias que se encuentran en el medio ambiente y por último se considera fundamental poder monitorizar el estado del suministro de energía eléctrica debido a la dependencia de esta para el buen funcionamiento de las maquinarias que mantienen operacional los cuartos fríos.

Se visitaron varias empresas ubicadas en sectores de la ciudad de Cartagena, se encontró que estas no cuentan con un sistema que le permita monitorear el estado de sus cuartos fríos, además se entrevistó a los ingenieros encargados quienes nos informaron que la supervisión de sus cuartos es realizada mientras están en periodo laboral, esto llamo la atención en nosotros y por tal razón decidimos llevar a cabo el proyecto.

## **FORMULACIÓN DEL PROBLEMA.**

Algunas empresas no cuentan con un sistema de monitoreo remoto el cual le permita informarle al personal encargado, los grados en que se encuentra la temperatura, el porcentaje de humedad, el estado de la puerta (abierta o cerrada) y la presencia de fluido eléctrico en el sistema de enfriamiento del cuarto frío, que le permita tomar acciones en caso de que se presente un estado irregular en alguno de estos factores.

¿Cómo diseñar un sistema capaz de monitorear las variables temperatura, humedad, estado de puerta y ausencia o presencia de fluido eléctrico en un cuarto frío?

#### **JUSTIFICACIÓN.**

El internet de las cosas constituye un avance de gran impacto sobre la sociedad y los negocios. Más de mil millones de usuarios de todo el mundo utilizan internet tanto en su vida laboral como en la social y gracias a la tecnología Wireless se han ampliado las posibilidades de interacción con la Red a cualquier lugar, en cualquier momento. A medida que la información y las personas están cada vez más conectadas, la tecnología sirve como herramienta de colaboración y toma de decisiones en un mundo en el que converge lo físico con lo digital, hoy en día el internet de las cosas - *Internet Of Things* (IoT) - permite el monitoreo remoto, es importante que se pueda tener un monitoreo de los procesos de la industria ya que esto permite tomar decisiones en casos que se presenten eventualidades. Teniendo en cuenta lo anterior y sabiendo que muchas empresas cuentan con un cuarto frío para la conservación de sus productos o materia prima, es indispensable tener un monitoreo sobre los mismos desde cualquier lugar y en todo momento, más aun sabiendo que el personal encargado no se encuentra las 24 horas en el área de trabajo.

Este proyecto se puede aplicar a todos aquellos procesos que requieran monitoreo de estas variables, las cuales pueden ser insumo para control de estas.

#### **OBJETIVOS.**

#### **OBJETIVOS GENERAL**

Desarrollar un prototipo que permita el monitoreo remoto de la temperatura, porcentaje de la humedad, estado de la puerta y presencia o ausencia de energía en un cuarto frío, a través de una aplicación móvil.

## **OBJETIVOS ESPECÍFICOS.**

- Diseñar y desarrollar el software para monitorear remotamente el sistema de refrigeración, a través de una aplicación móvil.
- Configurar un servidor local, que permita el flujo de datos entre el cuarto frío y la aplicación, usando tecnologías de desarrollo web.
- Realizar el montaje del cuarto frío en una maqueta, para llevar a cabo la simulación del sistema de refrigeración.
- Realizar el montaje del circuito, para realizar el monitoreo del cuarto frío.

## **DELIMITACIÓN DEL PROBLEMA.**

En este proyecto se llevó a cabo la elaboración de un prototipo que permite simular el monitoreo remoto de la temperatura, el porcentaje de humedad, estados de la puerta y la presencia de energía en el cuarto frio, el cual será presentado en una maqueta y podrá ser visualizado desde una aplicación móvil. Se realizaron las pruebas respectivas para verificar su funcionamiento.

## <span id="page-12-0"></span>**3.2. ESTADO DEL ARTE.**

Durante la revisión bibliográfica se encontraron algunos trabajos importantes que permitieron tener un punto de partida para este proyecto. Dentro de los más importantes se destacan los siguientes.

"Thermoscan IP" una aplicación de escritorio la cual realiza el monitoreo local en tiempo real de la temperatura en cuartos frigoríficos. En esta aplicación se puede visualizar en un diagrama el estado de la temperatura y cuando no está en el rango adecuado este envía una alarma por Email o un Pop-Up sonoro visual [1].

"Sistema Remoto de Monitoreo Aplicado a la Movilidad en Bogotá" es un proyecto de grado realizado por José A. Súa Díaz para la Universidad Distrital Francisco José De Caldas en 2009, donde se planteó un sistema dotado de diferentes sensores y cámaras, capaces de visualizar la congestión en las mallas viales con el fin de gestionar mejor los permisos de los semáforos, al disminuir el tráfico [5].

"Monitor Remoto de Temperatura y Humedad" es un proyecto de fin de carrera realizado por Javier Lluesma Juan para la Universidad Politécnica De Valencia en 2011, donde se implementó un sistema que, mediante un sensor, media continuamente las variables de humedad y temperatura ambiente de un invernadero y por medio de un microcontrolador dotado de una antena, trasmitía de forma inalámbrica la información a un computador donde eran visualizados los datos obtenidos [6].

Cada uno de estos proyectos pone en práctica el monitoreo remoto, algunos con variables similares a las monitoreadas en nuestro proyecto. Con la diferencia que para mostrar los datos y hacer el monitoreo utilizan una aplicación web, mientras que en éste proyecto se realiza a través de una aplicación móvil lo que permite disminuir el tiempo de espera para acceder a los datos y de una manera más sencilla.

## <span id="page-13-0"></span>**3.3. MARCOS DE REFERENCIA.**

### **MARCO TEÓRICO.**

El desarrollo de un prototipo de monitoreo remoto para un sistema de refrigeración en un cuarto frío, requiere del conocimiento de temas relevantes como la temperatura optima de un cuarto frio, el funcionamiento de los sensores que permiten medir variables físicas como: humedad, temperatura, estado de la puerta y presencia de fluido eléctrico; el hardware que utilizamos para procesar y comunicar datos por medio de las redes, además las tecnologías móviles que nos permiten analizar y reportar el comportamiento de los datos.

Este proyecto permitirá medir variables como: la temperara, la humedad, estado de la puerta y presencia de fluido eléctrico; éstas serán captadas a través de sensores que perciben la señal de manera electrónica, por ejemplo: para convertir una señal térmica (temperatura) de entrada en una señal eléctrica (termoresistencia, emisión termo iónica, superconductividad) de salida.

#### **INTERNET DE LAS COSAS**

Consiste en la digitalización del mundo físico, esto significa que los objetos cotidianos, serán convertidos en objetos inteligentes permitiéndoles conectarse a Internet para ampliar las funciones que son capaces de realizar.

De esta forma, una lavadora puede dejar nuestra ropa impecable, pero una lavadora inteligente podrá activarse a través de un control remoto cuando estemos fuera de casa, lo que permite que le demos un uso más eficiente.

#### **SENSOR DHT22.**

DHT22 utiliza tecnología de recolección de señales digitales exclusivas de tecnologías de detección, asegurando su confiabilidad y estabilidad. Sus elementos de detección están conectados con un solo chip de 8 bits. Cada sensor de este modelo está compensado por temperatura y calibrado en una cámara de calibración precisa [7].

El coeficiente de calibración se guarda en el tipo de programa en la memoria OTP. Cuando el sensor detecta, citará al coeficiente de memoria. A continuación, se describen algunas de las características de los implementos utilizados:

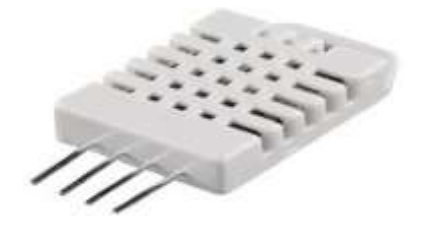

*Ilustración 1. Diseño de sensor DHT22* Tomada de: http://prometec.mx/producto/dht22-sensor/

## <span id="page-14-0"></span>**Especificaciones Técnicas.**

Esta tabla nos muestra las características específicas del sensor que utilizamos para el desarrollo del proyecto.

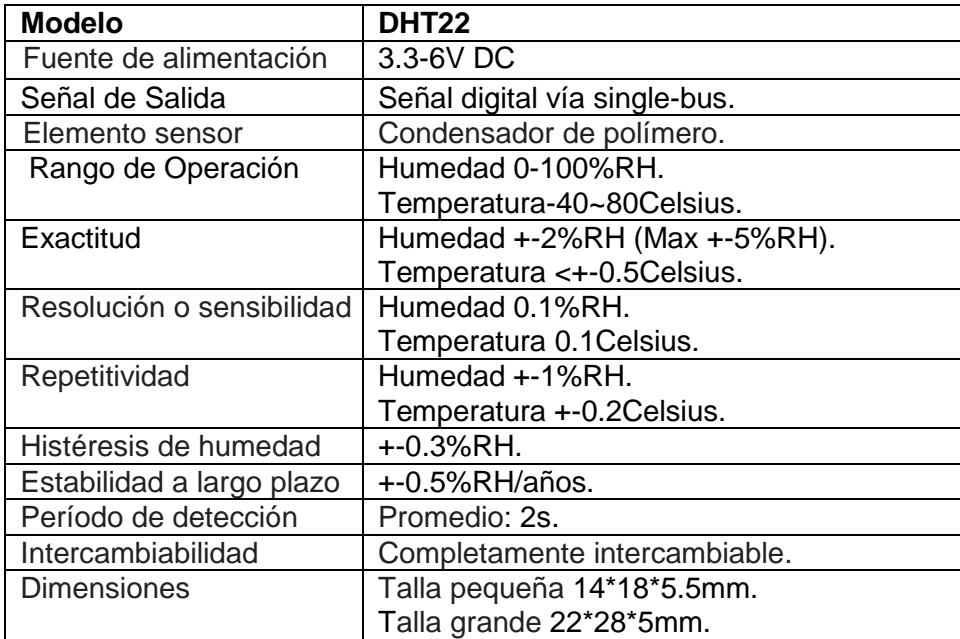

<span id="page-14-1"></span>*Tabla 1. Especificaciones técnicas sensor DHT22.*

#### **Dimensiones.**

La siguiente imagen muestra las dimensiones el sensor DHT22 (frontal y lateral)

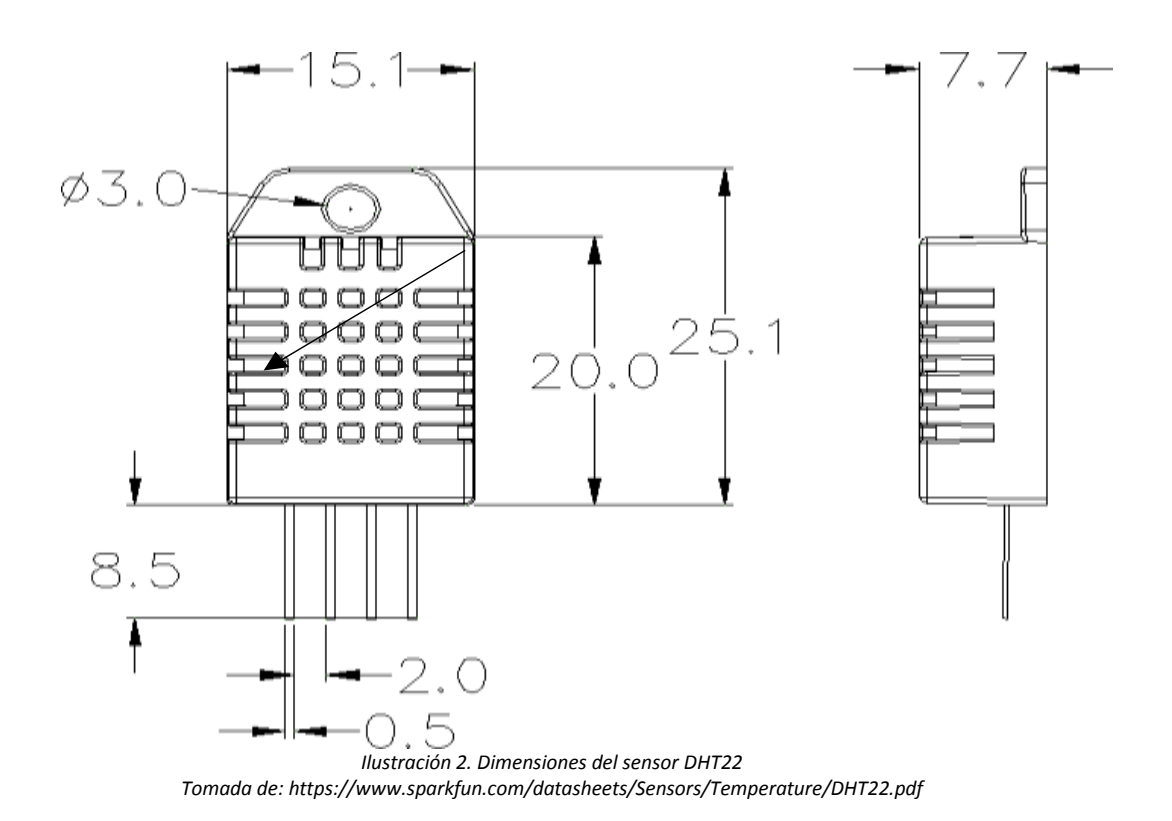

## <span id="page-15-0"></span>**Número de secuencia del pin: 1 2 3 4 (de izquierda a derecha).**

<span id="page-15-1"></span>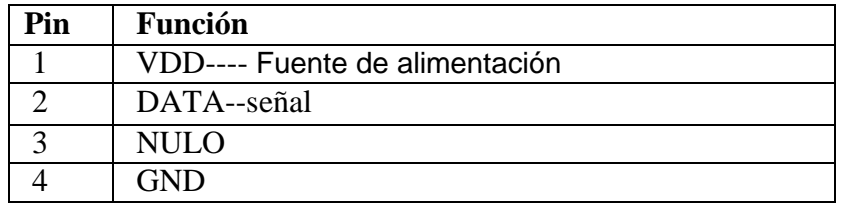

*Tabla 2. Numero de secuencia de pines del sensor DHT22.*

## **Diagrama de conexión eléctrica.**

La siguiente imagen ilustra la función y manera de conexión de cada pin del sensor DHT22 con un arduino.

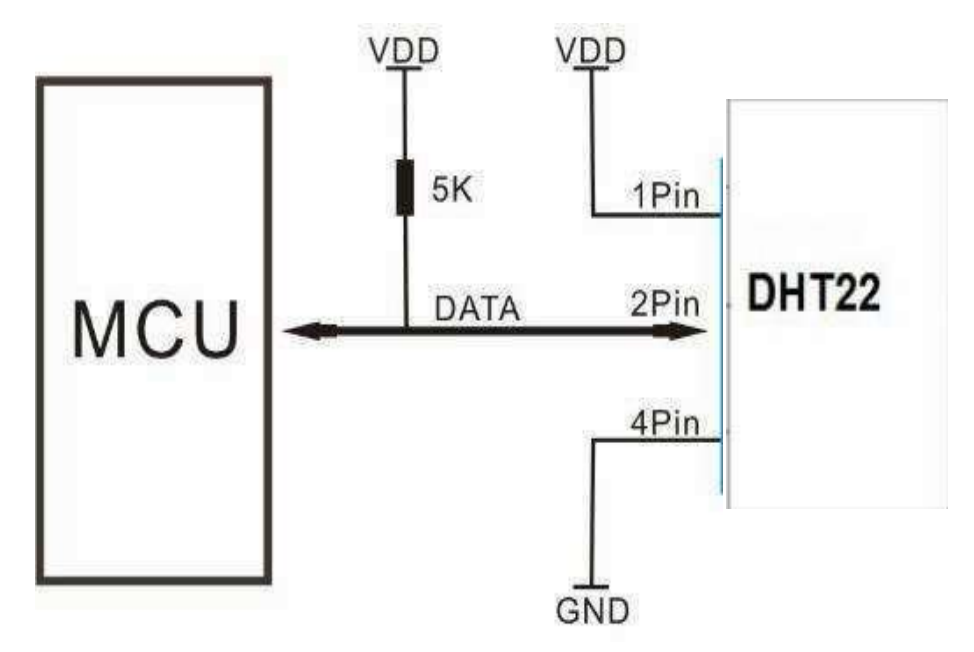

 Tomada de: https://www.sparkfun.com/datasheets/Sensors/Temperature/DHT22.pdf *Ilustración 3. Conexión del sensor DHT22*

## **ARDUINO.**

Arduino es una plataforma de prototipos electrónica de código abierto (opensource) basada en hardware y software flexibles y fáciles de usar. Está pensado para artistas, diseñadores, como hobby y para cualquiera interesado en crear objetos o entornos interactivos.

Arduino puede sentirel entorno mediante la recepción de entradas desde una variedad de sensores y puede afectar a su alrededor mediante el control de luces, motores y otros artefactos. El microcontrolador de la placa se programa usando el *Arduino Programming Language* (basado en Wiring) y el *Arduino Development Environment* (basado en Processing). Los proyectos de Arduino pueden ser autonomos o se pueden comunicar con software en ejecución en un ordenador (por ejemplo con *Flash, Processing, MaxMSP*, etc.).

Las placas se pueden ensamblar a mano o encargarlas preensambladas; el software se puede descargar gratuitamente. Los diseños de referencia del hardware (archivos CAD) están disponibles bajo licencia open-source, por lo que eres libre de adaptarlas a tus necesidades.

Arduino recibió una mención honorílca en la sección *Digital Communities* del *Ars Electronica Prix* en 2006 [2]. Arduino también simplificael proceso de trabajo con microcontroladores, pero ofrece algunas ventajas para profesores, estudiantes y aaficionados interesados sobre otros sistemas:

- **Barato:** Las placas Arduino son relativamente baratas comparadas con otras plataformas microcontroladoras. La versión menos cara del módulo Arduino puede ser ensamblada a mano, e incluso los módulos de Arduino preensamblados cuestan menos de 50\$.
- **Multiplataforma:** El software de Arduino se ejecuta en sistemas operativos Windows, Macintosh OSX y GNU/Linux. La mayoría de los sistemas microcontroladores están limitados a Windows.
- **Entorno de programación simple y clara:** El entorno de programación de Arduino es fácil de usar para principiantes, pero suficientemente flexible para que usuarios avanzados puedan aprovecharlo también. Para profesores, está convenientemente basado en el entorno de programación Processing, de manera que estudiantes aprendiendo a programar en ese entorno estarán familiarizados con el aspecto y la imagen de Arduino.
- **Código abierto y software extensible:** El software Arduino está publicado como herramientas de código abierto, disponible para extensión por programadores experimentados. El lenguaje puede ser expandido mediante librerias C++, y la gente que quiera entender los detalles técnicos pueden hacer el salto desde Arduino a la programación en lenguaje AVR C en el cual está basado. De forma similar, puedes añadir código AVR-C directamente en tus programas Arduino si quieres.

 **Código abierto y hardware extensible:** El Arduino está basado en microcontroladores ATMEGA8 y ATMEGA168 de Atmel. Los planos para los módulos están publicados bajo licencia Creative Commons, por lo que diseñadores experimentados de circuitos pueden hacer su propia versión del módulo, extendiéndolo y mejorándolo. Incluso usuarios relativamente inexpertos pueden construir la versión de la placa del módulo para entender cómo funciona y ahorrar dinero.

#### **Especificaciones.**

| <b>Característica</b>            | Descripción                              |
|----------------------------------|------------------------------------------|
| Microcontrolador                 | ATmega328                                |
| Voltaje de operación             | 5 V                                      |
| Tensión de entrada (recomendada) | $7 - 12$ V                               |
| Tensión de entrada (límite)      | $6 - 20$ V                               |
| Pines digitales de E/S           | 14 (de los cuales 6 proveen salidas PWM) |
| Pines de entrada analógicos      |                                          |
| Corriente DC por pin E/S         | 40 mA                                    |
| Corriente DC para pin 3.3 V      | $50 \text{ mA}$                          |
| Memoria Flash                    | 32 KB (de los cuales 0,5 KB usados para  |
|                                  | bootloader)                              |
| <b>SRAM</b>                      | 2 KB                                     |
| <b>EEPROM</b>                    | 1 KB                                     |
| Frecuencia de reloj              | 16 MHz                                   |

*Tabla 3. Especificaciones técnicas del arduino.*

#### <span id="page-18-1"></span>**Componentes.**

Esta imagen describe cada uno de los componentes y pines que están integrados en un arduino.

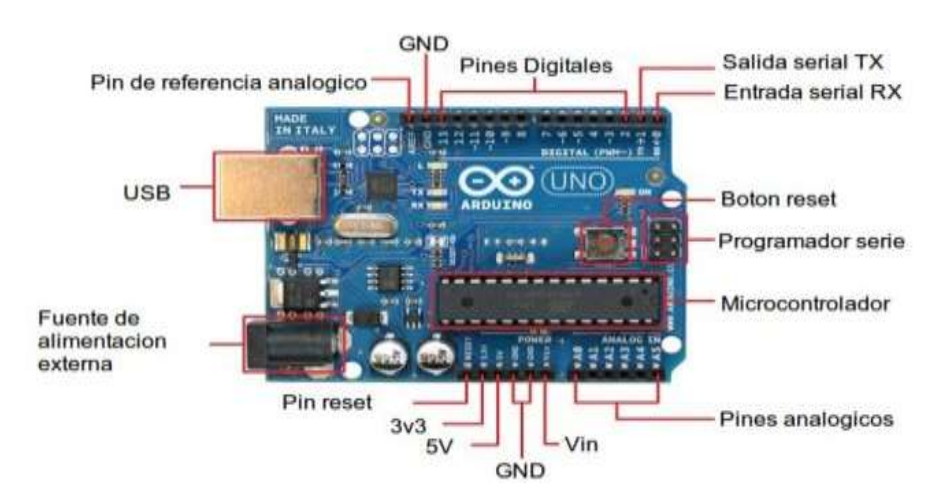

<span id="page-18-0"></span>*Ilustración 4. Diagrama de componentes de un arduino* Tomada de: https://tecnologiasces.webnode.es/arduino/introduccion-arduino-i/

**NODEMCU.**

El nodemCU es un kit de desarrollo y firmware de código abierto que le ayuda a crear un prototipo de su producto IOT en unas pocas líneas de script Lua [8].

#### **Características:**

- Fuente abierta
- Interactivo
- Programable
- Bajo costo
- Sencillo
- Inteligente
- Wi-Fi habilitado

## **Hardware similar a Arduino IO.**

API avanzada para hardware IO, que puede reducir drásticamente el trabajo redundante para configurar y manipular hardware.

Código como Arduino, pero interactivamente en Lua script.

## **API de red de estilo Nodejs.**

API impulsada por eventos para aplicaciones de red, que facilita a los desarrolladores la escritura de código que se ejecuta en una MCU de 5 mm \* 5 mm en estilo Nodejs.

Acelere enormemente su proceso de desarrollo de aplicaciones IOT.

## **Especificaciones**

El kit de desarrollo basado en ESP8266, integra GPIO, PWM, IIC, 1-Wire y ADC todo en una placa.

Potencia tu desarrollo de la manera más rápida combinándote con el firmware NodeMCU.

- USB-TTL incluido, plug & play
- 10 GPIO, cada GPIO puede ser PWM, I2C, 1 cable
- Módulo WI-FI CERTIFICADO FCC (Próximamente)
- Antena de PCB

<span id="page-20-0"></span>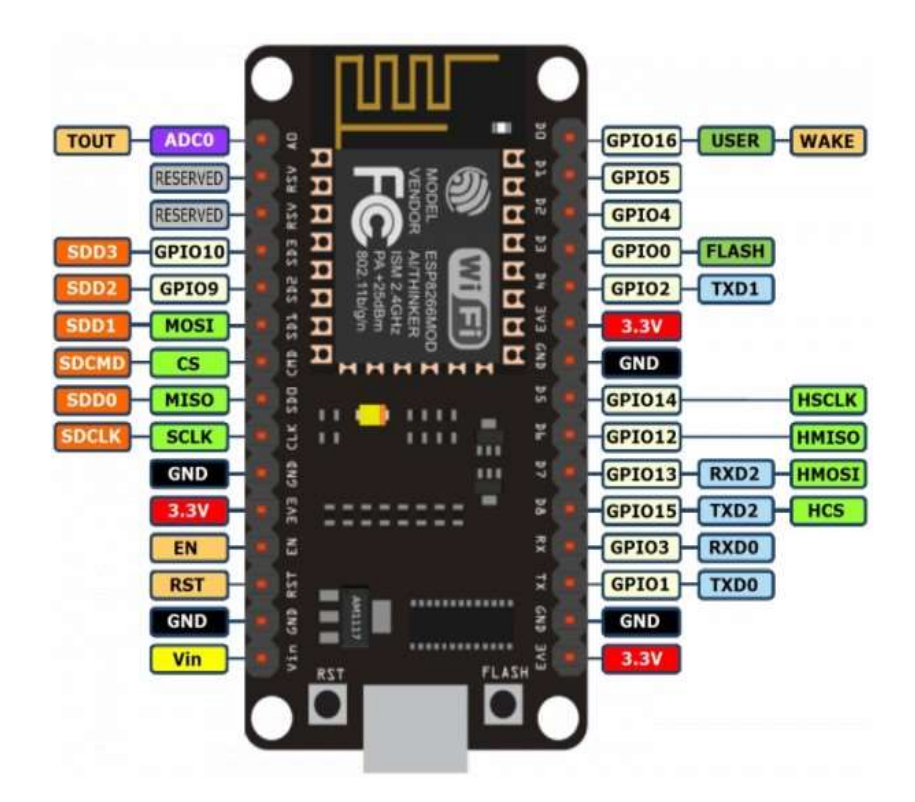

*Ilustración 5. Especificaciones de puertos del NodemCU* Tomada de: http://elb105.com/esp8266-parte-2-programacion-en-c-simba-y-freertos/

## **MARCO CONCEPTUAL.**

#### **PHP.**

Es un lenguaje interpretado del lado del servidor que se caracteriza por su potencia, versatilidad, robustez y modularidad. Los programas escritos en PHP son embebidos directamente en el código HTML y ejecutados por el servidor web a través de un intérprete antes de transferir al cliente que lo ha solicitado un resultado en forma de código HTML puro.

Una de las ventajas de usar PHP es que se ejecuta del lado del servidor, generando código HTML y enviándolo al cliente. El cliente recibe el resultado de la ejecución de un script pero no tiene manera de conocer el código exacto que se está ejecutando. Otra ventaja del lenguaje de programación PHP es que permite ejecutar sentencias de SQL facilitando el manejo de la información en bases de datos [3].

### **MySQL.**

Es un sistema gestor de bases de datos relacionales rápido, sólido y flexible. Es ideal para crear bases de datos con acceso desde páginas WEB dinámicas que impliquen almacenar información, teniendo la posibilidad de realizar múltiples y rápidas consultas [3].

#### **ANDROID.**

Es un sistema operativo, inicialmente diseñado para teléfonos móviles como los sistemas operativos iOS (Apple), FireFoxOS (Mozilla) y Blacberry OS. En la actualidad, este sistema operativo se instala no solo en móviles, sino también en múltiples dispositivos, como tabletas, GPS, televisores, discos duros multimedia, miniordenadores, etc. incluso se ha instalado en microondas y lavadoras. Está basado en Linux, que es un núcleo de sistema operativo libre, gratuito y multiplataforma [4].

## <span id="page-22-0"></span>**3.4.DISEÑO METODOLÓGICO.**

En este proyecto se realiza una investigación aplicada, de manera exploratoria debido a que los sistemas a efectuar planteados en este documento requieren de un estudio tanto teórico como practico; este tipo de sistemas a desarrollar e implementar ya se encuentra en el mercado, pero la diferencia de este proyecto es que se realizó con tecnología relativamente económica y de mayor alcance para todo tipo de público, además, podrá ser visualizada la alerta a través de una aplicación móvil lo que permite al cliente una manera eficaz de estar al tanto del funcionamiento de su cuarto frío.

En particular se tienen previstos las siguientes actividades para alcanzar cada uno de los objetivos propuestos:

Para alcanzar los logros propuestos en el primer objetivo el cual consiste en el diseño y desarrollo del software de monitoreo, se llevaron a cabo las siguientes actividades que hicieron posible cumplirlo.

Actividad 1.1. Búsqueda de información acerca de la tecnología utilizada para el desarrollo de la aplicación

Actividad 1.2. Realización del diseño de la aplicación que muestra el monitoreo del cuarto frío.

Actividad 1.3. Desarrollo del software de la aplicación.

Actividad 1.4. Pruebas y correcciones de la aplicación desarrollada.

En el segundo objetivo es donde se configurar el servidor que permite el flujo de datos, para esto fue necesario realizar las siguientes actividades:

Actividad 2.1. Se crea la base de datos para almacenar toda la información necesaria para el sistema de monitoreo.

Actividad 2.2. Configuración del servidor mediante el lenguaje PHP, para permitir la comunicación entre los componentes del sistema.

En este objetivo es donde se realiza el montaje y diseño de la maqueta que simula el cuarto frío, se llevaron a cabo las siguientes actividades, las cuales hicieron posible alcanzar los logros propuestos.

Actividad 3.1. Realización y consulta de especificaciones del listado de los materiales a utilizar en el montaje del prototipo

Actividad 3.2. Calculo de presupuesto y compra de toso los materiales requeridos para el montaje

Actividad 3.3. Montaje del prototipo en la maqueta para poder hacer las pruebas y simular el cuarto frío

Para este último objetivo, el cual consiste en el montaje de todo el circuito que permitirá captar las señales para ser monitoreadas, se realizaron las siguientes actividades para llevarlo a cabo.

Actividad 4.1. Programación lógica del NodemCU para que realice las actividades requeridas.

Actividad 4.2. Diseño del circuito que permite el monitoreo

Actividad 4.3. Montaje de todo el circuito necesario en la protoboard.

## <span id="page-24-0"></span>**4. ANALISIS DEL PROBLEMA.**

# <span id="page-24-1"></span>**4.1.REQUISITOS ESPECÍFICOS.**

### **REQUERIMIENTOS FUNCIONALES.**

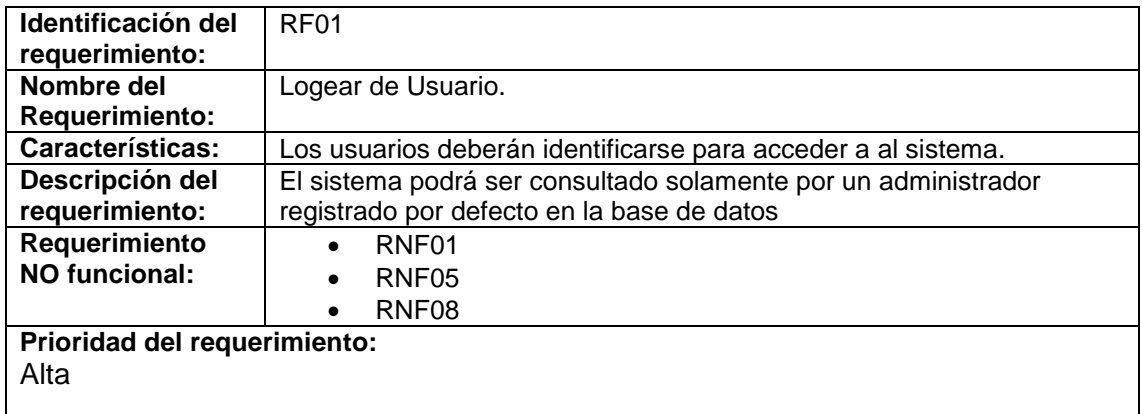

*Tabla 4. Requerimiento funcional RF01.*

<span id="page-24-2"></span>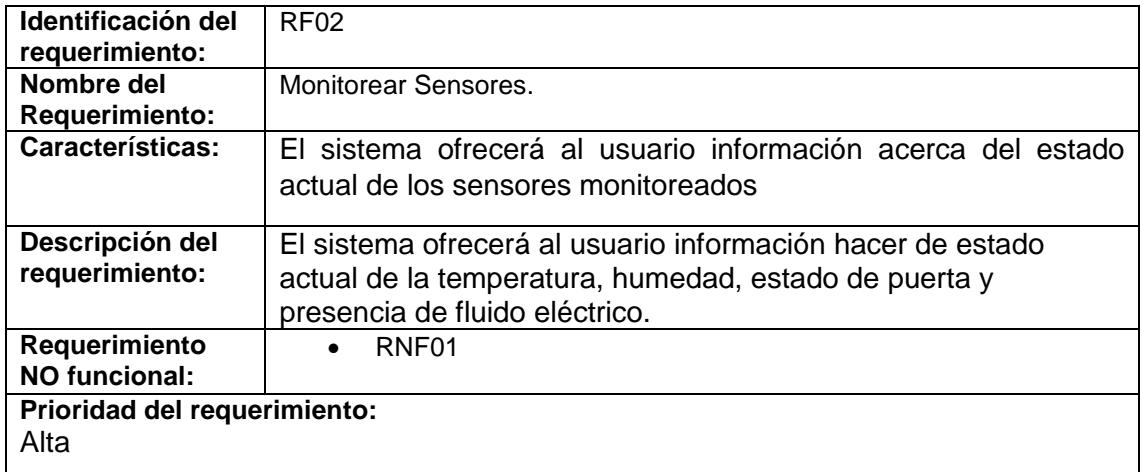

*Tabla 5. Requerimiento funcional RF02.*

<span id="page-24-3"></span>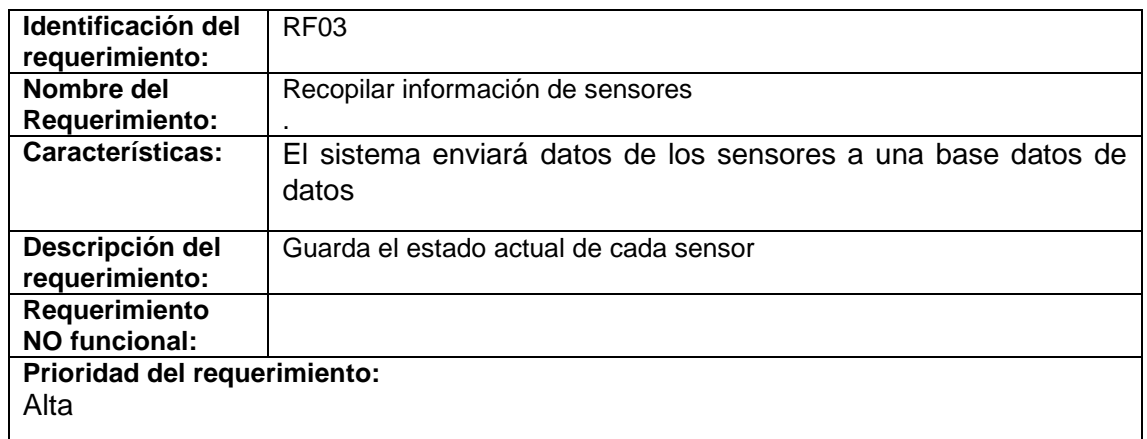

<span id="page-24-4"></span>*Tabla 6. Requerimiento funcional RF03.*

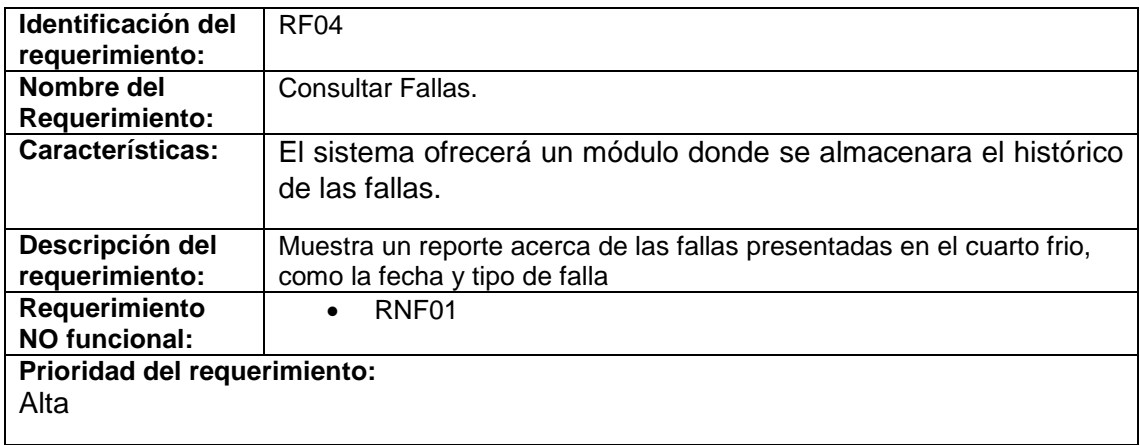

*Tabla 7. Requerimiento funcional RF04.*

<span id="page-25-0"></span>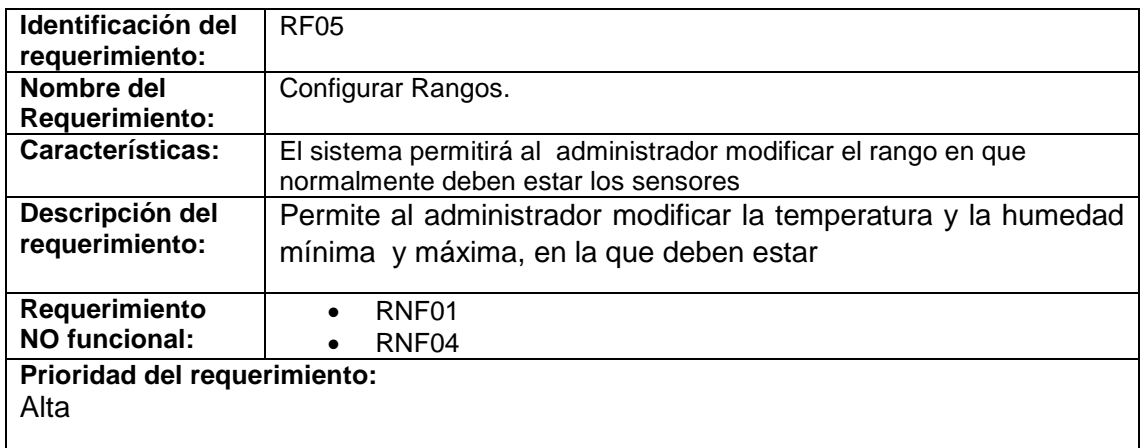

*Tabla 8. Requerimiento funcional RF05.*

<span id="page-25-1"></span>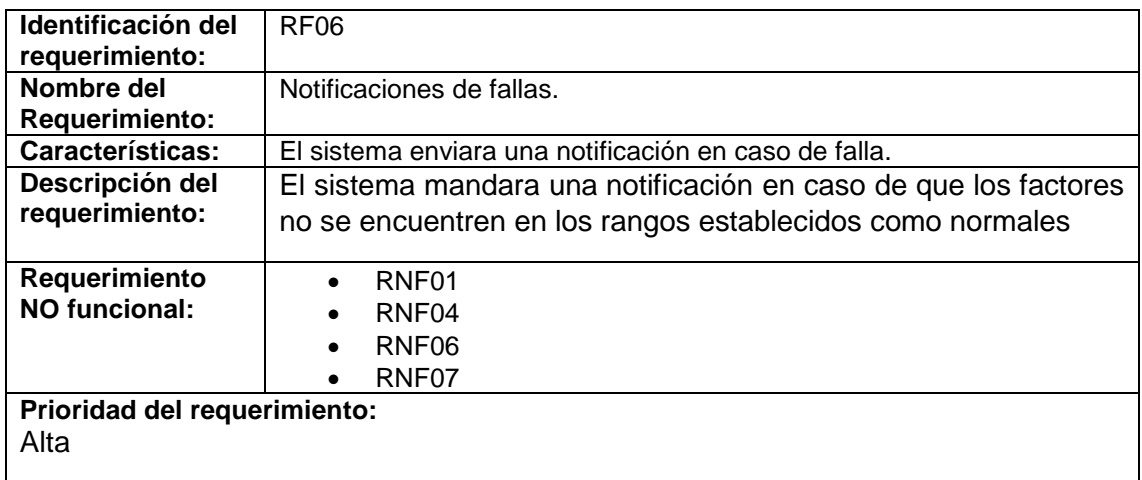

<span id="page-25-2"></span>*Tabla 9. Requerimiento funcional RF6.*

## **REQUERIMIENTOS NO FUNCIONALES.**

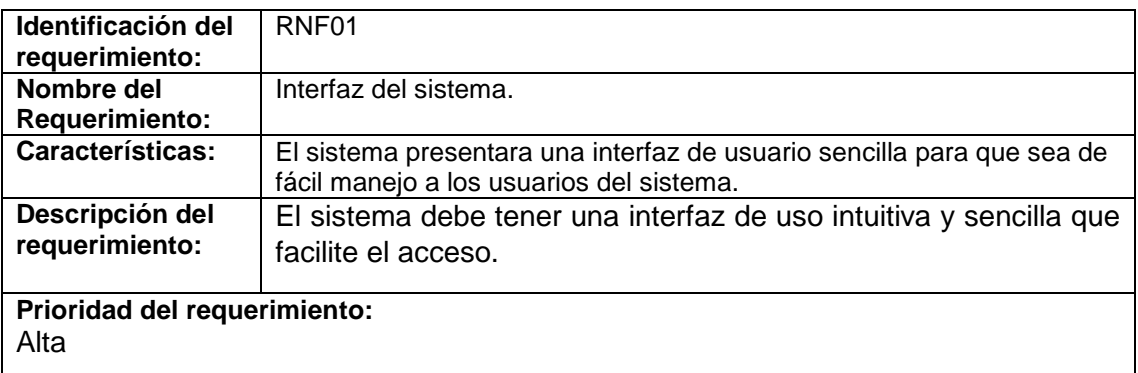

*Tabla 10. Requerimiento no funcional RNF01.*

<span id="page-26-0"></span>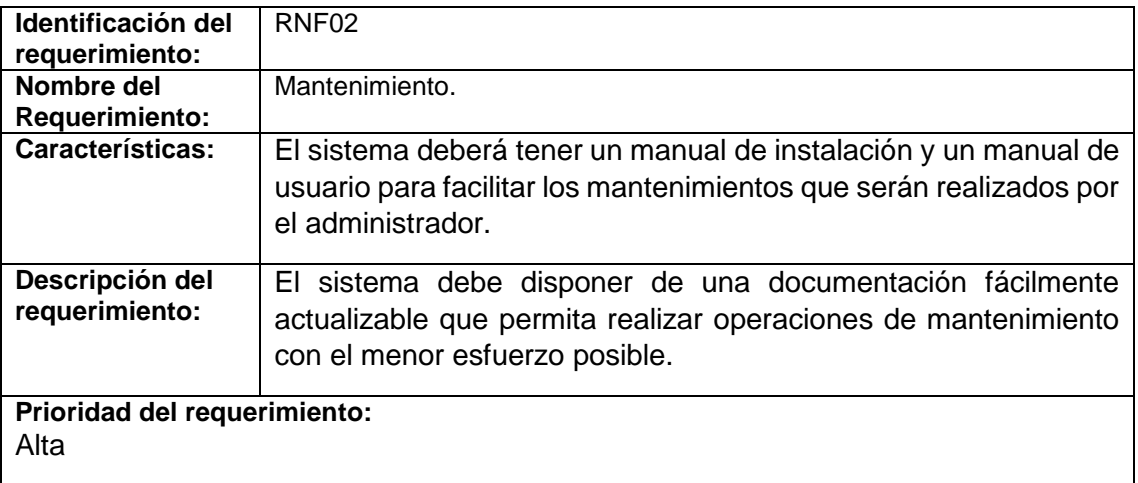

#### *Tabla 11. Requerimiento no funcional RNF02.*

<span id="page-26-1"></span>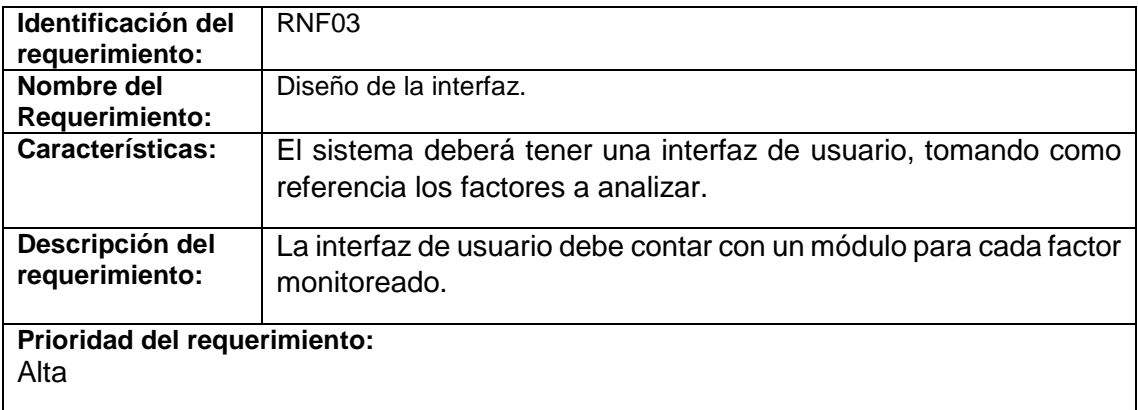

<span id="page-26-2"></span>*Tabla 12. Requerimiento no funcional RNF03.*

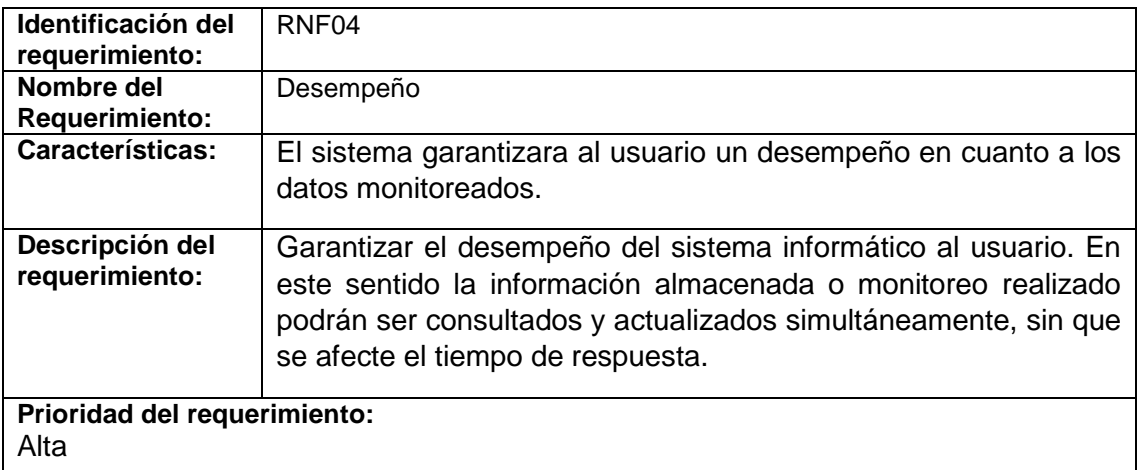

*Tabla 13. Requerimiento no funcional RNF04.*

<span id="page-27-0"></span>ı

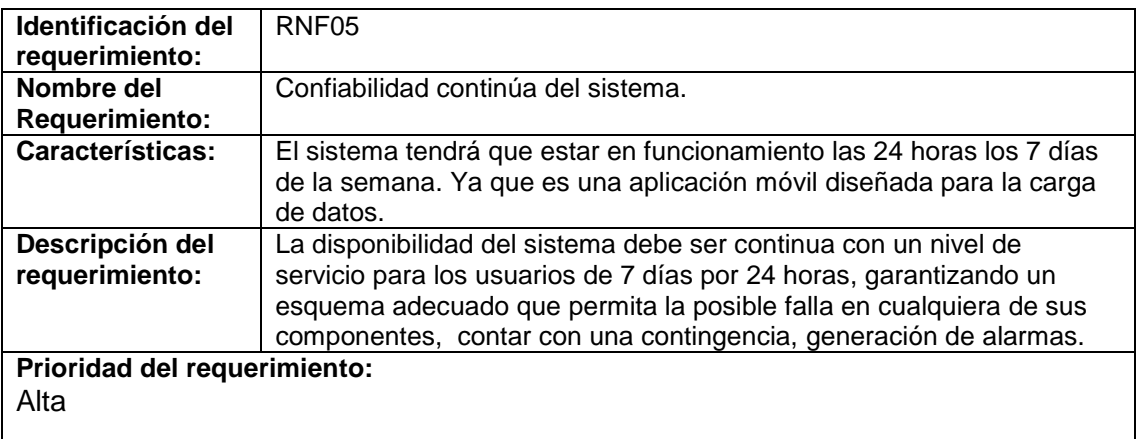

*Tabla 14. Requerimiento no funcional RNF05.*

<span id="page-27-1"></span>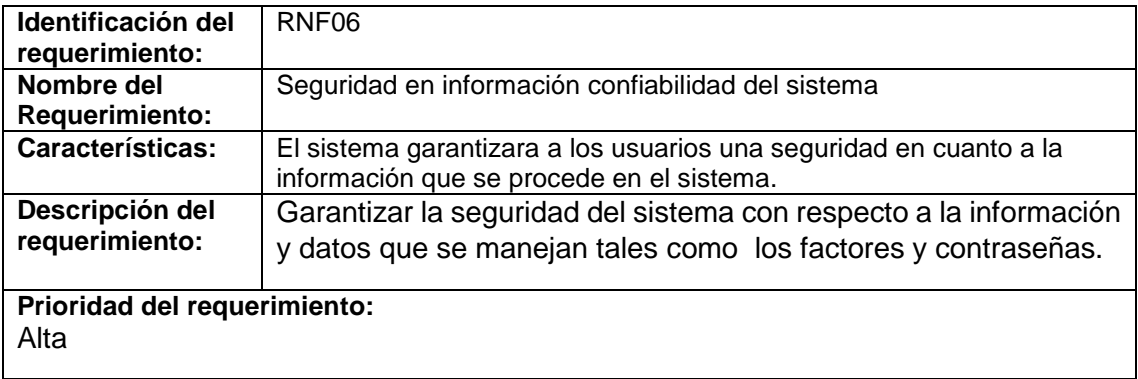

<span id="page-27-2"></span>*Tabla 15. Requerimiento no funcional RNF06.*

## <span id="page-28-0"></span>**5. DISEÑO DE LA SOLUCIÓN.**

#### <span id="page-28-1"></span>**5.1.DIAGRAMAS DEL SISTEMA.**

Para entender mejor la funcionalidad del proyecto, se diseñaron los siguientes diagramas que describen el proceso realizado para lograr los objetivos del mismo.

#### **DIAGRAMA DE CASOS DE USOS.**

En este diagrama se representa la forma de como un actor (admin, arduino), operan con el sistema, además, muestra las acciones que pueden realizar.

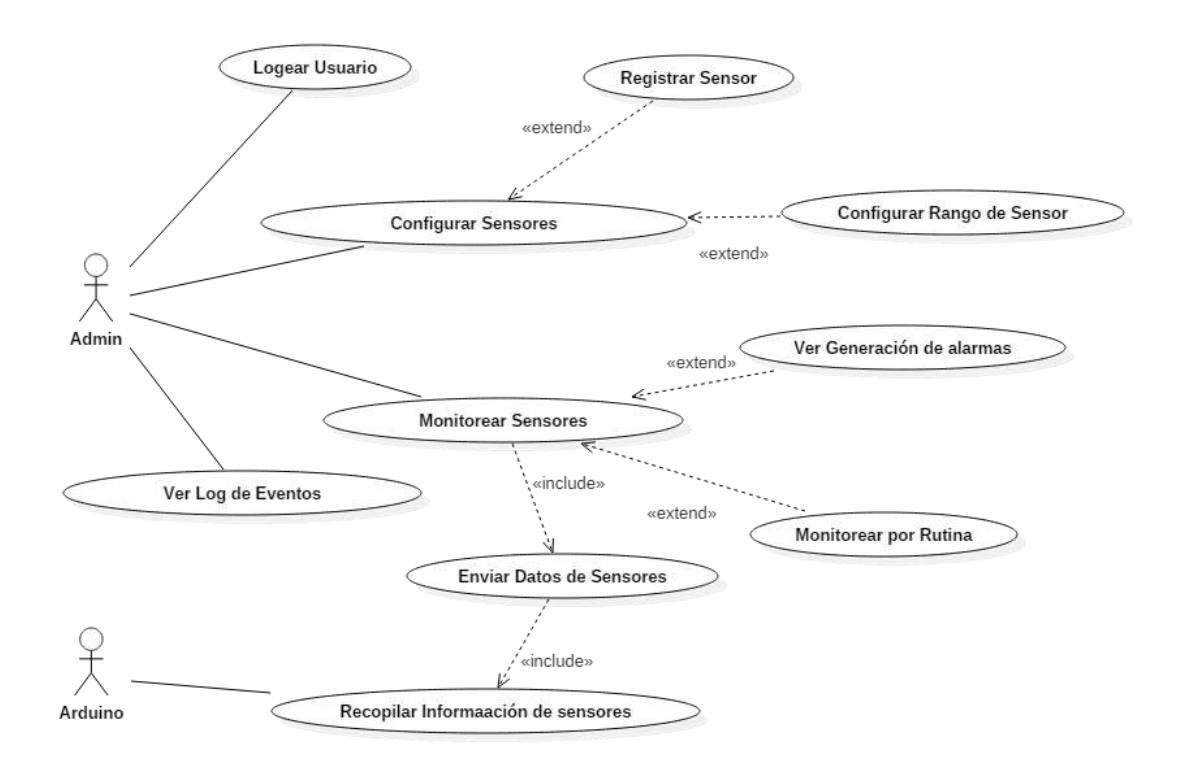

<span id="page-28-2"></span>*Ilustración 6. Diagrama de casos de uso para el administrador y arduino.*

#### **DIAGRAMAS DE SECUENCIA.**

Aquí se muestra el bloque de secuencias que realiza internamente el sistema para llevar a cabo una acción.

En este primer diagrama de secuencia se muestra el inicio de sesión del administrador, éste hace el ingreso a la vista login y se muestra el formulario de ingreso. Cuando el usuario ingresa los datos estos son enviados al sistema para ser consultados en la base de datos usuario, luego manda la respuesta al mismo y compara los datos, si existen lo envía a la vista principal y si no muestra un mensaje de que no existe.

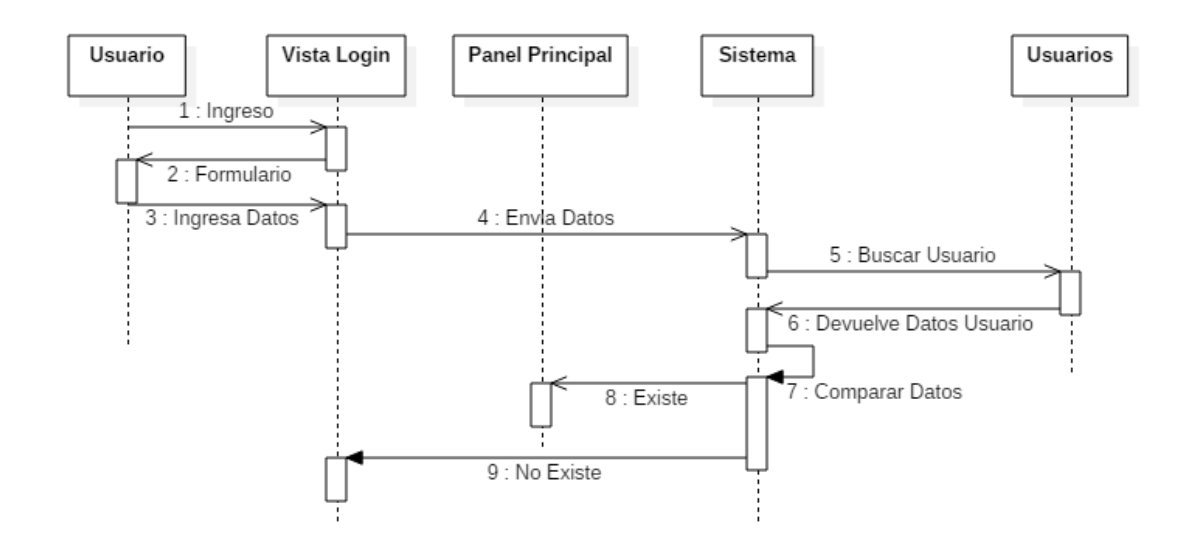

<span id="page-29-0"></span>*Ilustración 7. Diagrama de secuencia de ingreso para el usuario.*

En este segundo diagrama vemos la secuencia para configurar los rangos en los que deben estar normalmente los sensores, para eso el usuario accede al panel de los rangos y este devuelve el formulario, al ingresar los datos al panel estos son enviados al sistema el cual los valida y los almacena en la base de datos, a su vez devuelve una respuesta al panel si fue guardado o no.

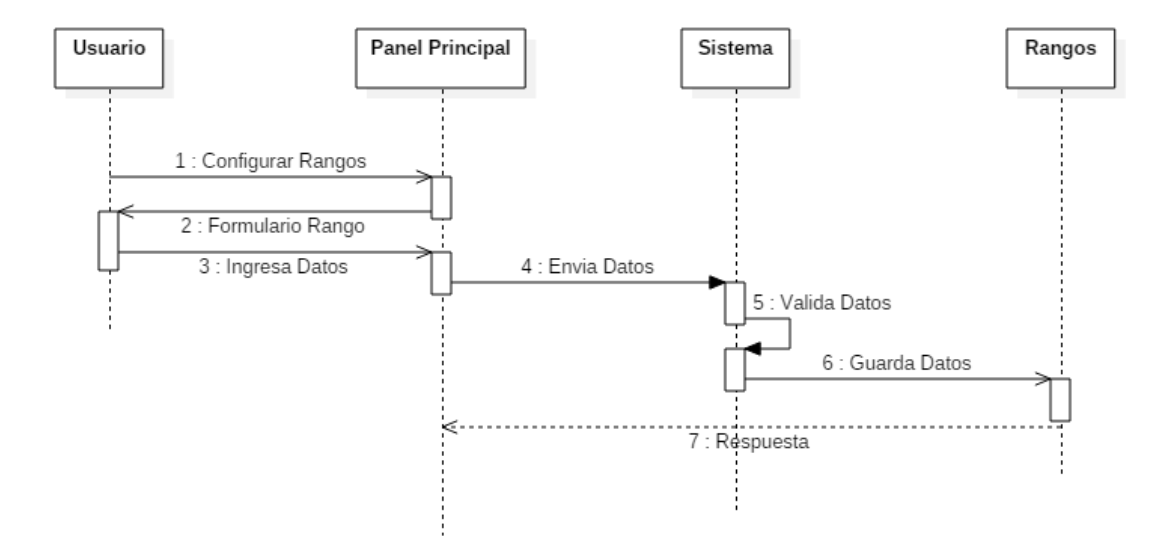

<span id="page-30-0"></span>*Ilustración 8. Diagrama de secuencia para configuración de rangos*

En este tercer diagrama de secuencia se muestra el sistema de monitoreo de la aplicación, donde el usuario accede al panel y hace la petición al sistema del estado de los sensores, éstos son consultados en la base de datos donde el arduino está enviando el estado de los mismos, luego la base de datos envía el estado actual al sistema para hacer la comparación con los rangos establecidos y si alguno de estos estados esta fuera de rango el sistema arroja una alerta, pero sino los muestra en el panel principal.

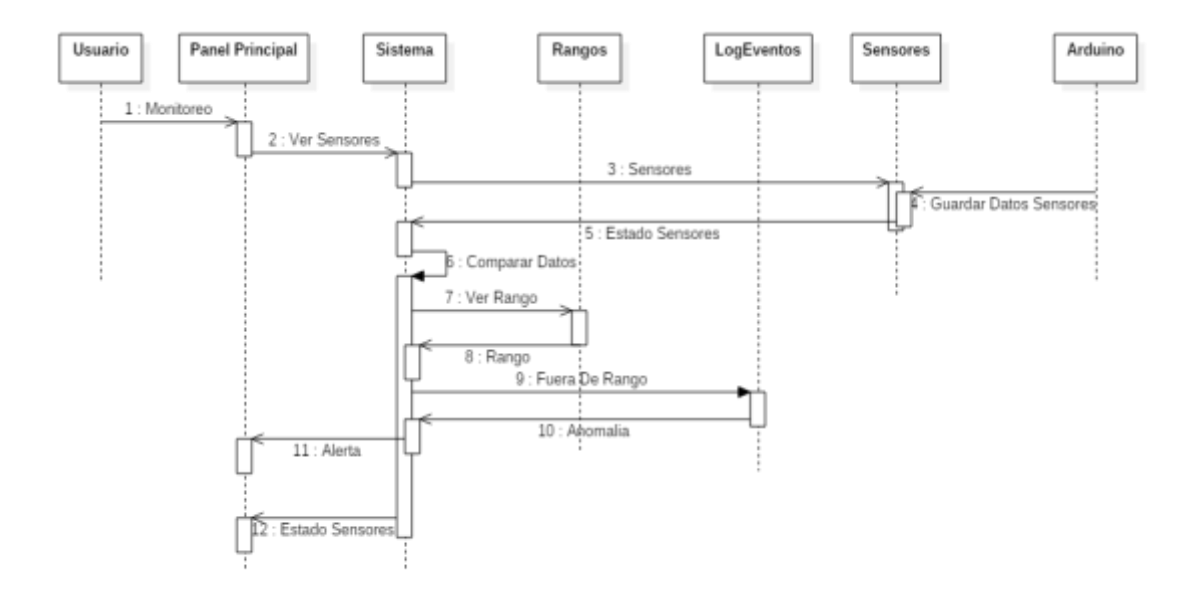

<span id="page-31-0"></span>*Ilustración 9. Diagrama de secuencia para el monitoreo*

#### **DIAGRAMA ENTIDAD-RELACIÓN DE BASE DE DATOS.**

En este diagrama se ilustra cómo las "entidades", como los usuarios, sensores, rangos, arduino y eventos, se relacionan entre sí dentro del sistema.

Este diarama de entidad relacional cuanta con una tabla usuarios que registra muchos rangos, estos a su vez tienen un arduino que esta compuesto por muchos sensores los cuales pueden presentar varios eventos.

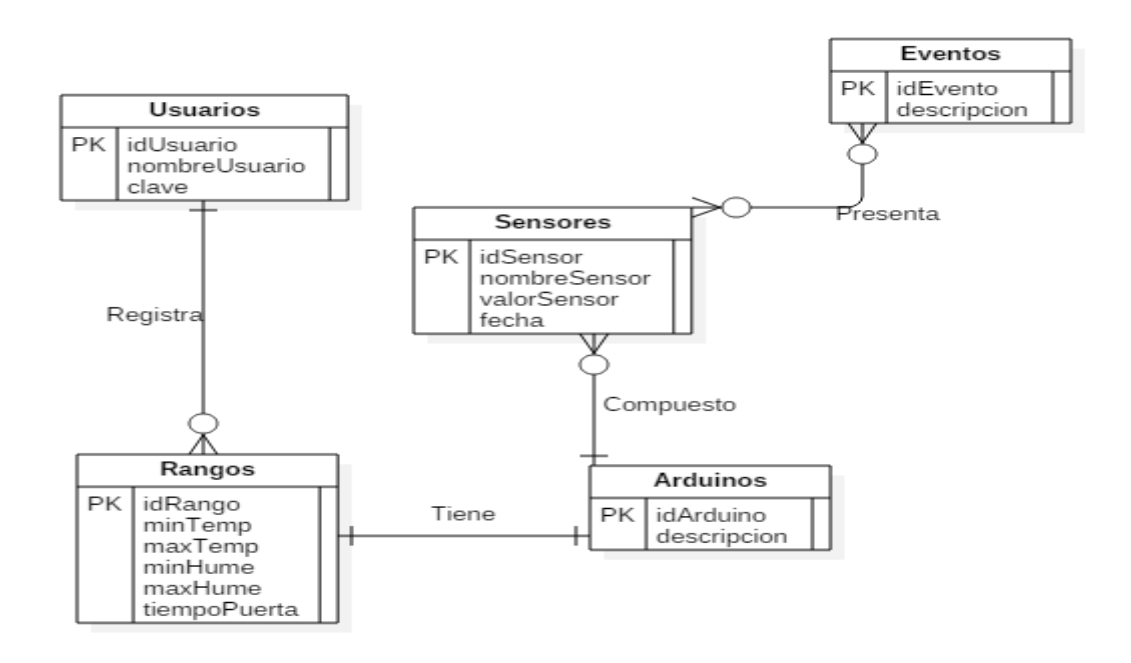

<span id="page-32-0"></span>*Ilustración 10. Diagrama entidad-relación de la base de datos.*

#### **DIAGRAMA RELACIONAL DE BASE DE DATOS.**

Este diagrama muestra de manera detallada las relaciones existentes entre las entidades, además, de ilustrar lo que ocurre cuando se establece la relación.

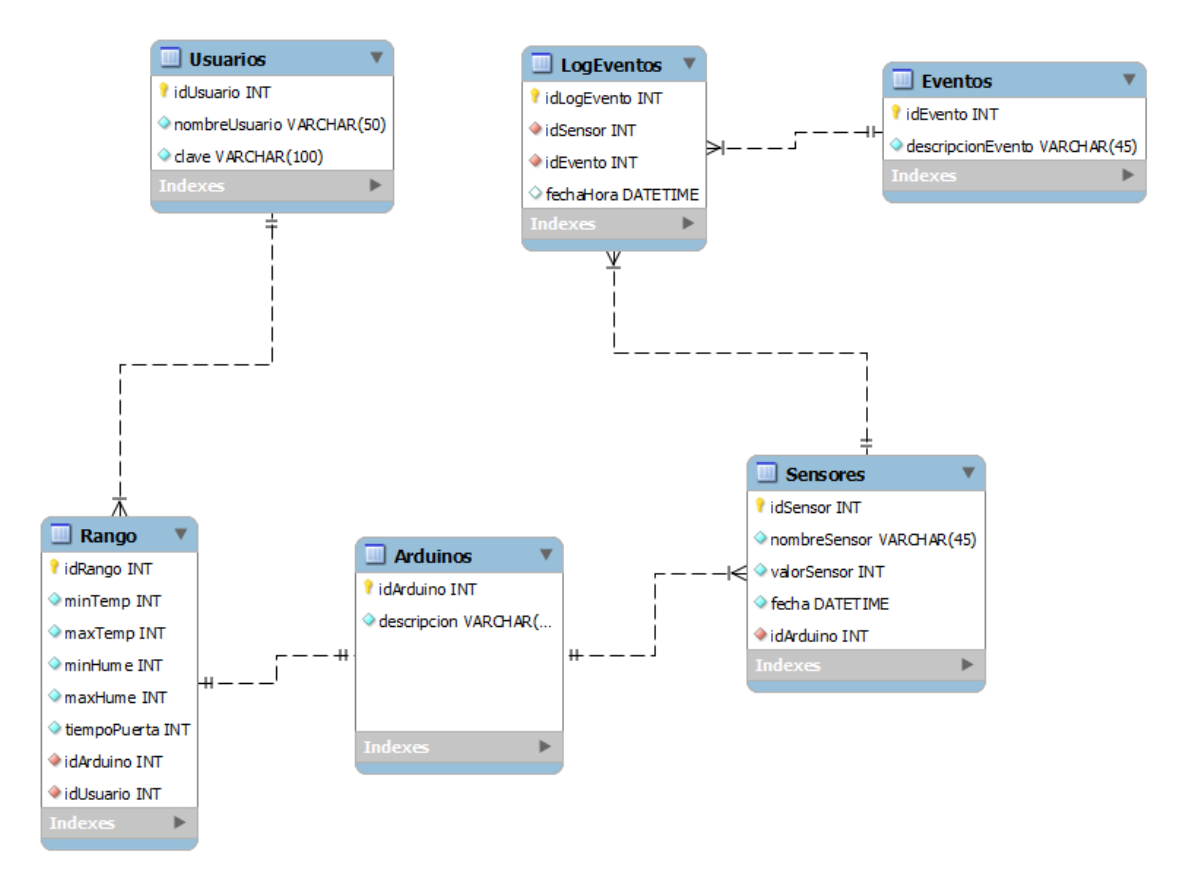

<span id="page-33-0"></span>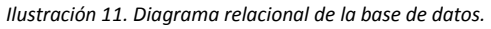

## **DIAGRAMA DE ARQUITECTURA.**

En este diagrama se muestran todos los componentes que interactúan en el sistema de monitoreo.

Tenemos el nodemCU el cual captura los datos de los sensores y los envía al servidor usando como intermediario un router. Luego de que el servidor almacena esos datos, los envía a la aplicación móvil usando como medio el internet.

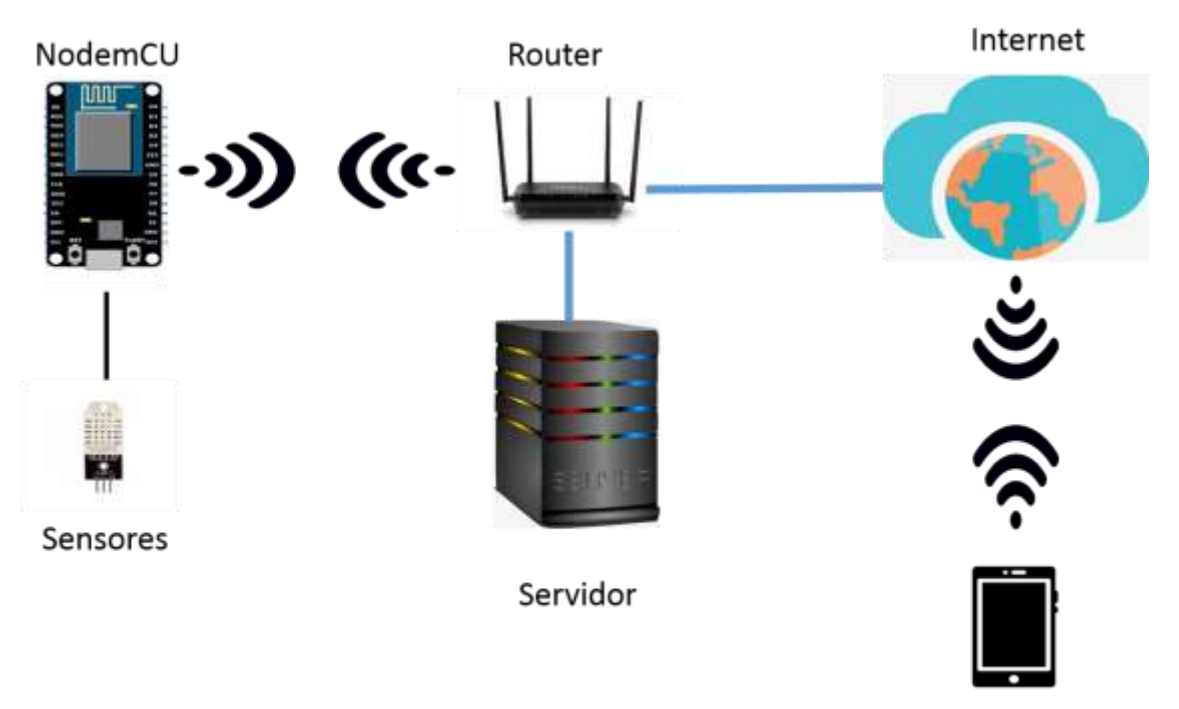

Móvil

## <span id="page-35-0"></span>**6. DESARROLLO O IMPLEMENTACIÓN.**

En esta sección del proyecto se describen todos los pasos que se realizaron para alcanzar los logros propuestos en cada uno de los objetivos planteados anteriormente.

Para alcanzar los logros propuestos en el primer objetivo el cual consiste en el diseño y desarrollo del software de monitoreo, se realizó el siguiente procedimiento:

#### **Aplicación Android**

Se realizó una aplicación móvil desarrollada en el IDE Android Studio, la cual es usada para que el usuario pueda monitorear los sensores y recibir notificaciones de alertas cuando ocurro una anomalía.

Esta aplicación cuenta con una vista de inicio de sesión para el usuario administrador.

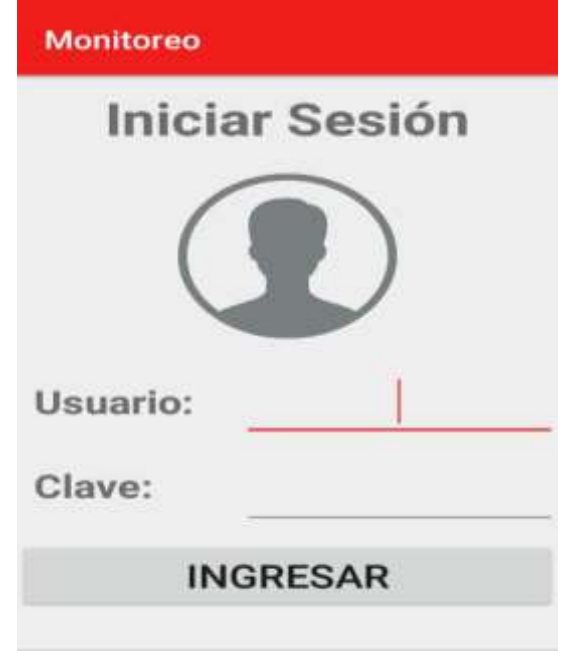

*Ilustración 12. Pantalla de ingreso a la aplicación.*

<span id="page-35-1"></span>Luego del ingreso del usuario administrador se abre el panel principal donde se muestra el monitoreo del cuarto frío, allí encuentra una lista desplegable con los diferentes Arduino, al seleccionar uno de ellos se visualiza el estado actual de cada sensor.

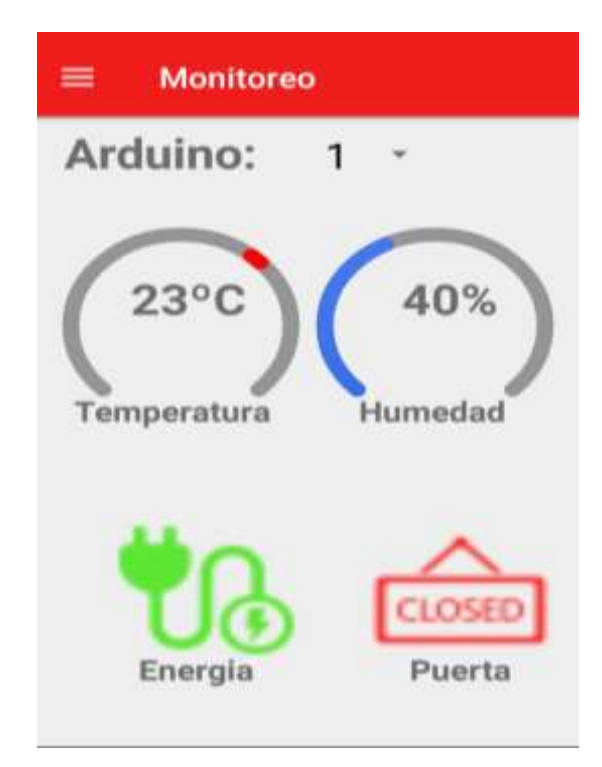

*Ilustración 13. Pantalla inicio con datos*

<span id="page-36-0"></span>En caso de que el Arduino seleccionado no tenga datos registrados se muestra vacío el estado actual de los sensores.

<span id="page-36-1"></span>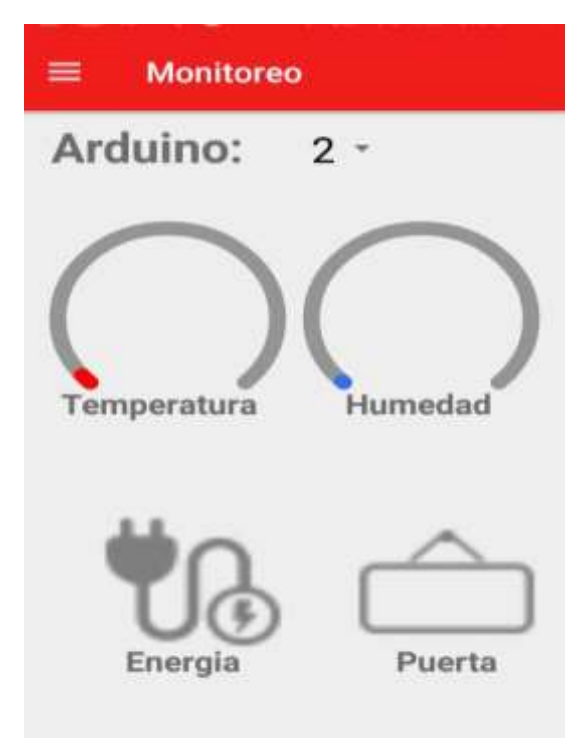

Ilustración 14. Pantalla inicio sin datos.

El panel también cuenta con un módulo llamado Arduino en el cual se encuentra la información de los arduinos registrados, aparte de eso cuanta con botones para agregar eliminar o editar un arduino. Cada botón abre una nueva vista con un formulario para la acción a realizar del arduino.

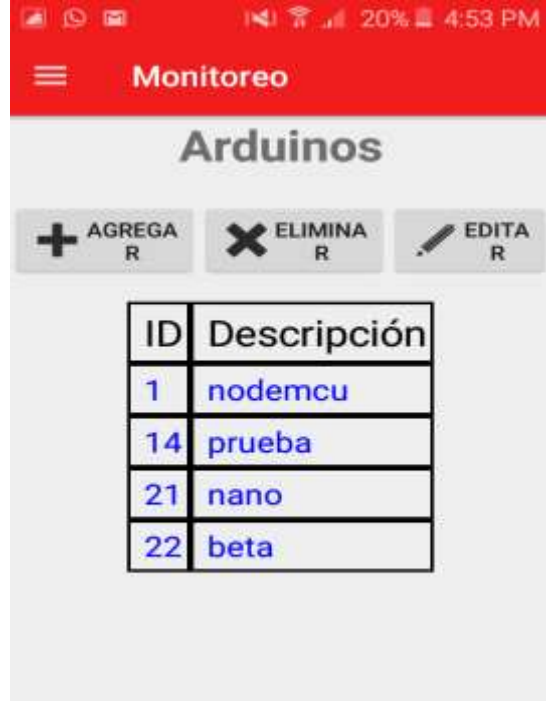

<span id="page-37-1"></span><span id="page-37-0"></span>*Ilustración 15. Vista de lista de arduinos.*

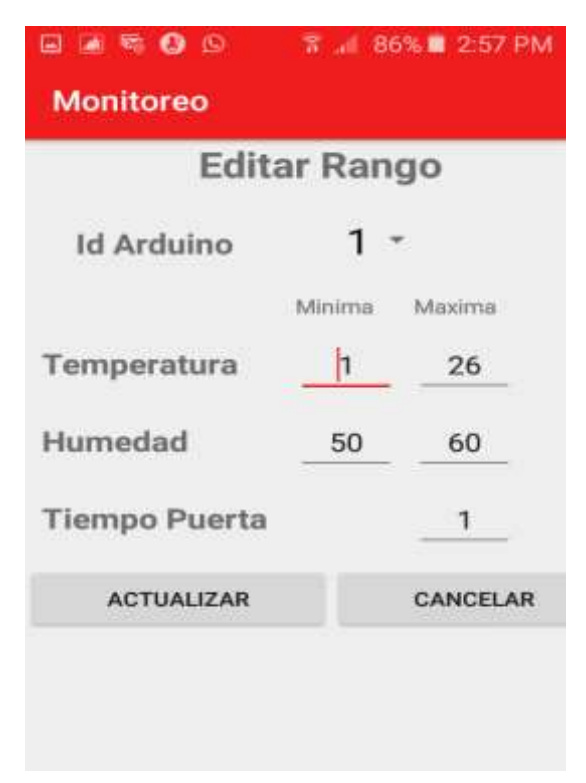

*Ilustración 16.Vista de formulario para editar arduino.*

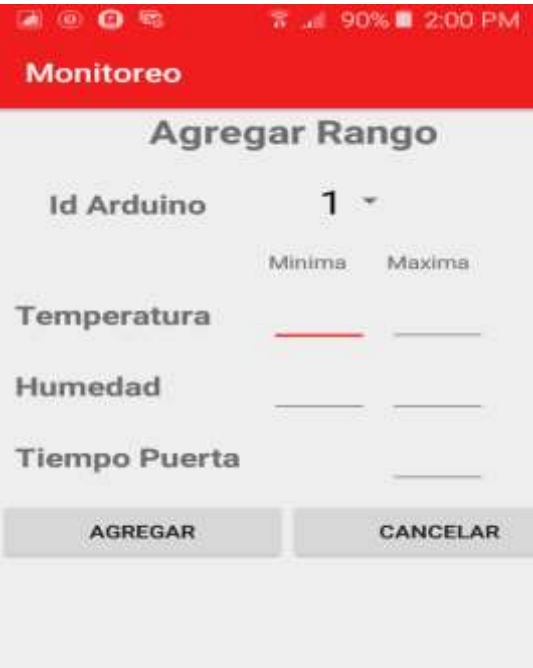

*Ilustración 17.Vista de formulario para agregar arduino.*

<span id="page-38-0"></span>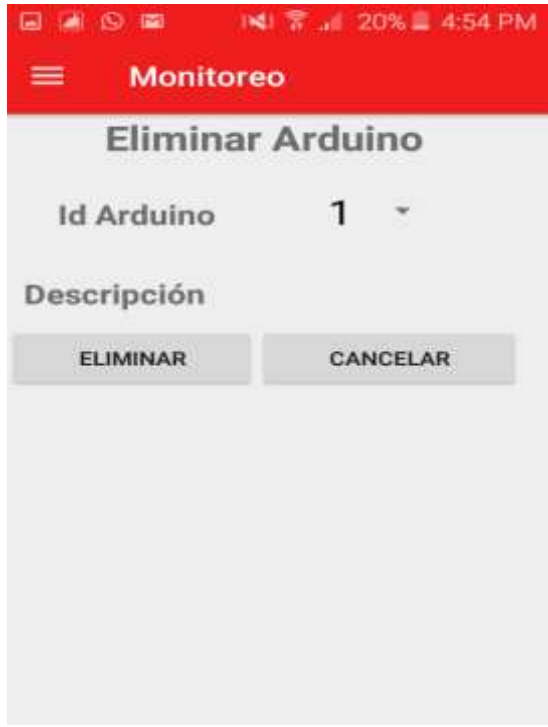

<span id="page-38-1"></span>*Ilustración 18. Vista de formulario para eliminar arduino.*

Además, se desarrolló un módulo para rangos, en el cual se establecerán los rangos en que debe estar cada sensor en un respectivo Arduino, al configurar este rango se activan las alertas las cuales serán emitidas cuando se presente un evento inusual en el sensor.

| <b>Monitoreo</b> |                                                            |               |
|------------------|------------------------------------------------------------|---------------|
|                  | Rangos                                                     |               |
| - AGREGAR        | <b>X</b> ELIMINAR                                          | <b>EDITAR</b> |
| $-26$            | Ard T. Min T. Max H. Min H. Max Time Puerta<br>$-60$<br>60 |               |
|                  |                                                            |               |
|                  |                                                            |               |
|                  |                                                            |               |
|                  |                                                            |               |
|                  |                                                            |               |
|                  |                                                            |               |
|                  |                                                            |               |

*Ilustración 19. Vista de lista de rangos.*

<span id="page-39-0"></span>Cuenta con botones para agregar eliminar o editar un rango. Cada botón abre una nueva vista con un formulario para la acción a realizar, en caso de que no se configure un rango para un Arduino este solo podrá ser monitoreado, pero no lanzara alarma.

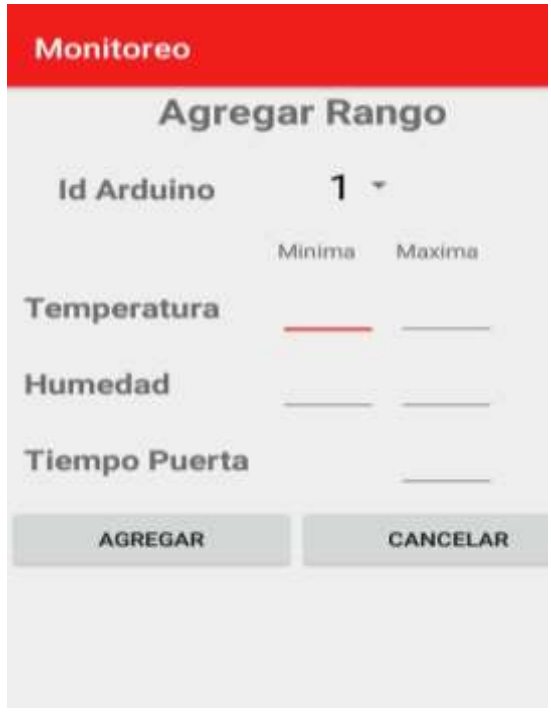

<span id="page-39-1"></span>*Ilustración 20. Vista de formulario para agregar rango.*

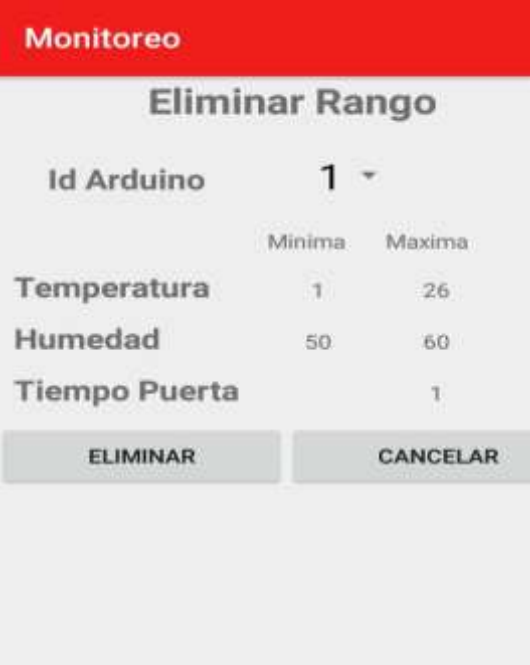

*Ilustración 21. Vista de formulario para eliminar rango.*

<span id="page-40-0"></span>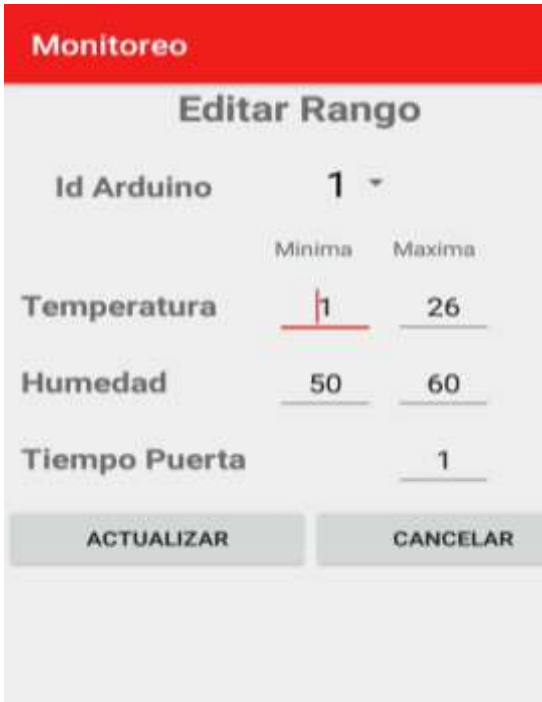

<span id="page-40-1"></span>*Ilustración 22. Vista de formulario para editar rango.*

#### **Configuración del servidor**

Se creó una base datos MYSQL en la cual se almacenarán todos los datos del sistema tales como (sensores, arduinos, rangos, eventos).

Se configuro un equipo como servidor con XAMPP el cual es el intermediario entre la aplicación y el arduino. Es decir, recibirá los datos del arduino y al mismo tiempo enviara los datos a la aplicación Todas estas peticiones se procesan mediante PHP con una estructura modelo vista controlador (MVC).

#### **Diseño de la maqueta**

Acontinuacion se explica el proceso realizado para la construccion de la maqueta donde fue montado el prototipo de monitoreo y con esto se cumple lo planteado en el segundo objetivo propuesto.

El segundo objetivo, consiste en le montaje del caurto frío en la maqueta donde se va a hacer la simulación. Para alcanzar los logros propuestos en este objetivo fue necesario relizar las siguientes actividades:

Se armo la estructura del cuarto frío, para la cual utilizamos madera resistente para mayor firmesa.

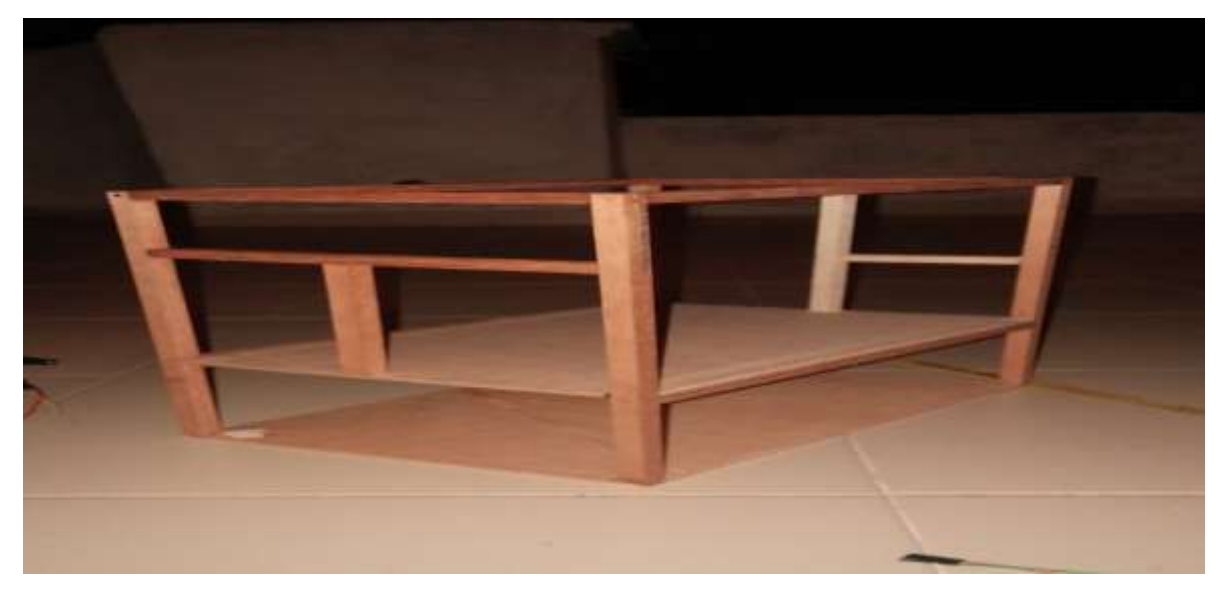

<span id="page-41-0"></span>*Ilustración 23. Estructura de maqueta.*

Se instalaron los respectivos sensores en la estructura del cuarto frío, que permitiran captar las señales para ser monitoreadas.

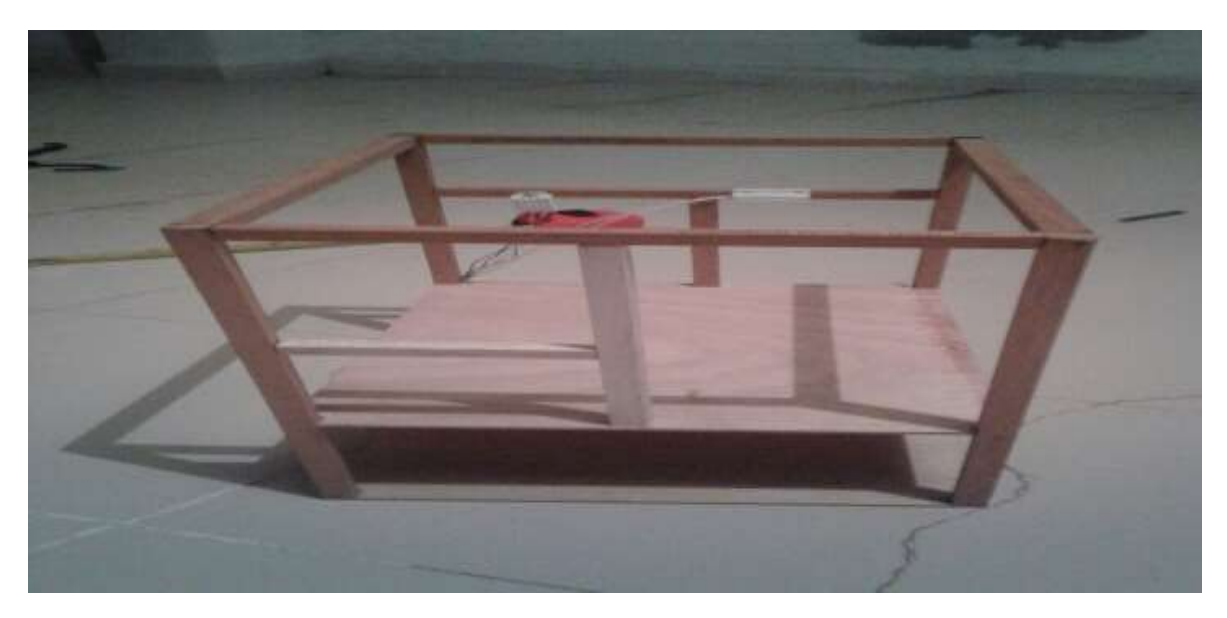

*Ilustración 24. Estructura de maqueta con sensores.*

<span id="page-42-0"></span>Forrado del cuarto frío, con carton paja para conservar el frío y reducir el peso de la maqueta, luego se instaló el sistema de enfriamiento, para éste utilizamos una celda peltier y un extractor que se encarga de expandir el aire a todo el cuarto.

<span id="page-42-1"></span>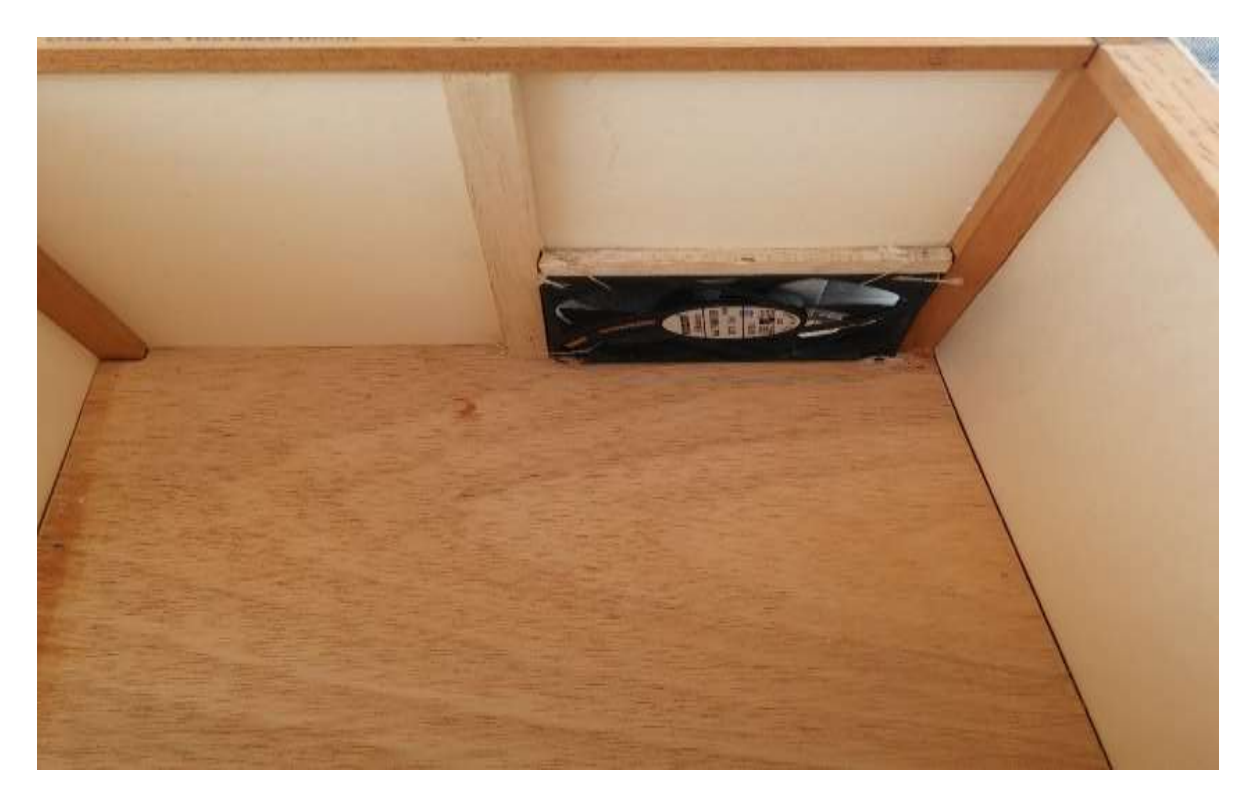

*Ilustración 25. Instalación de sistema de refrigeración interna.*

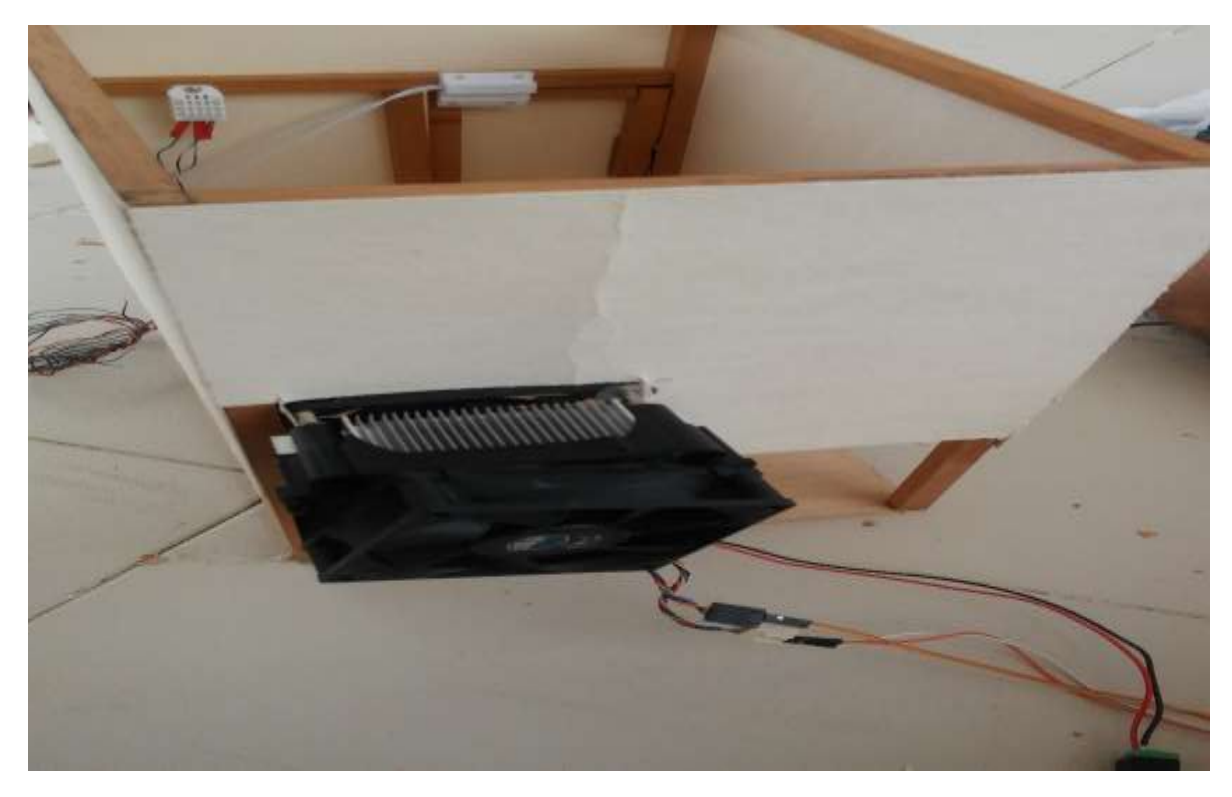

*Ilustración 26. Instalación de sistema de refrigeración externa.*

<span id="page-43-0"></span>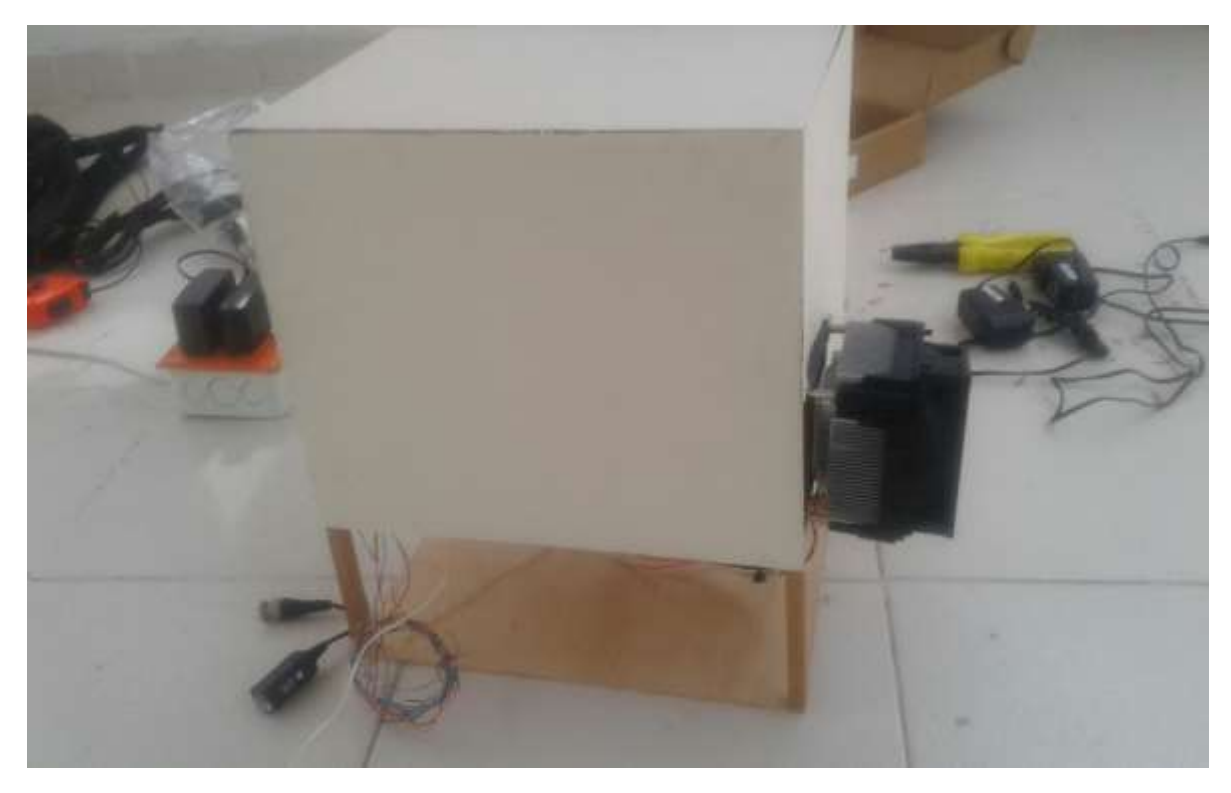

<span id="page-43-1"></span>*Ilustración 27. Cuarto frio forrado con cartón paja.*

#### **Diseño y montaje del circuito de monitoreo**

A continuación se explica el proceso que nos permite realizar el montaje del circuito en la protoboard .

En el tercer objetivo, se lleva a cavo el montaje de todo el circuito en la protoboard que permite captar las señales del cuarto frío, para alcanzar los logros propuestos se ralizazon la siguientes actividades:

Diseño del circuito para realizar el montaje en la protoboard. El circuito consnta de lso siguientes elementos:

Un nodemCU el cual envia los datos obtenidos al servidor por un modulo wifi intregardo, el sensor DHT22 captura la humedad y la temperatura, éste es alimentado con 3.3v que los recibe directamente del nodemCU y los datos sensados salen por el segundo pin el cual va conectado al pin 2 del nodemCU, un sensor magnetico que está conectado al postivo del nodemCU y su pin de salida va hacia el pin 4 del arduino, una alimentacion de 12 v para la celda peltier la cual tambien va hacia un rele que se encargara de hacer la conversión de 12v a 3,3v para ser conectado al pin3 del nodemCU

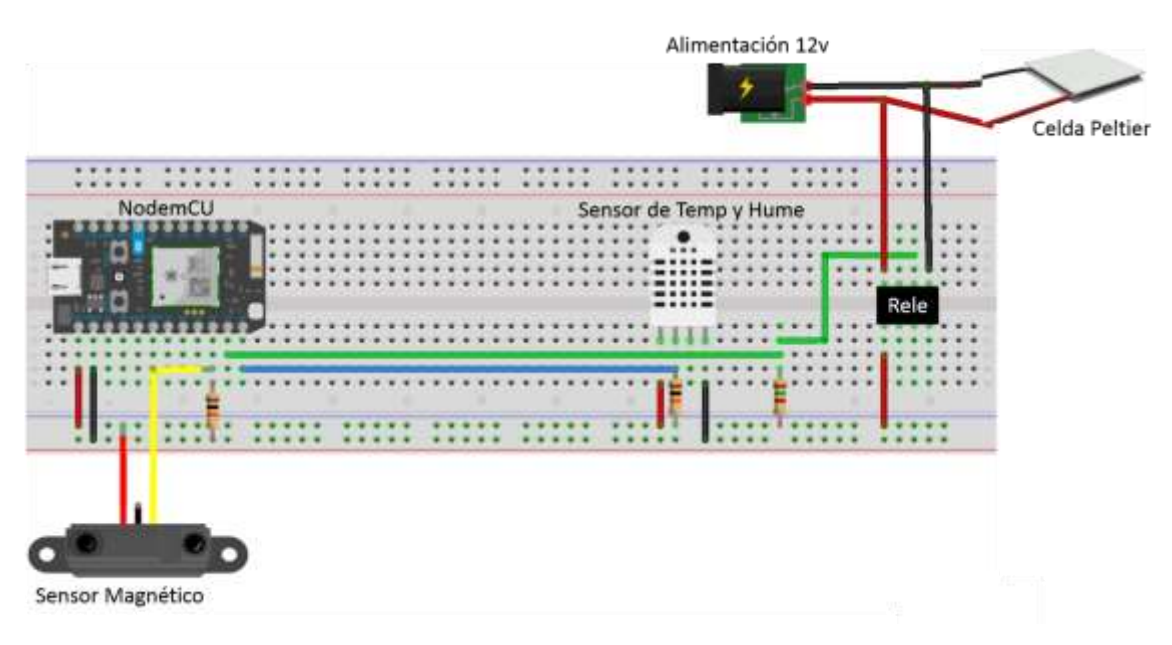

<span id="page-44-0"></span>*Ilustración 28. Diseño del circuito.*

La siguiente imagen ilustra el montaje de todo el circuito en la protoboard con todos los materiales necesarios

<span id="page-45-0"></span>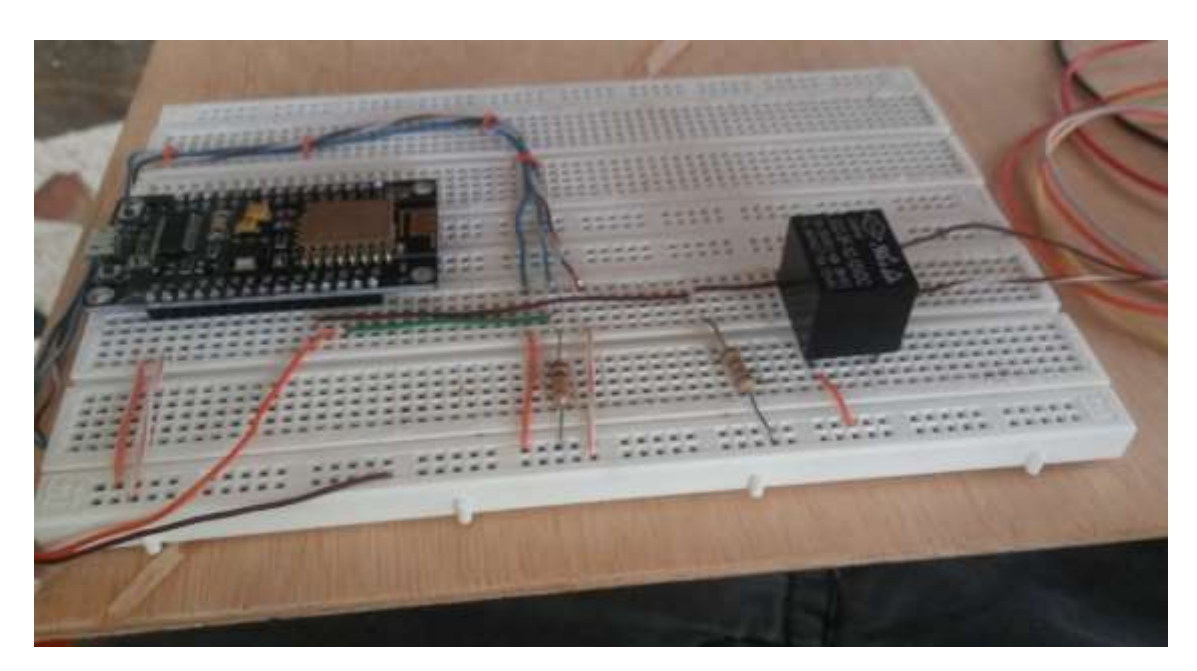

*Ilustración 29. Circuito Instalado en maqueta.*

## <span id="page-46-0"></span>**7. PRUEBAS Y RESULTADOS**

En esta sección del proyecto se describen los resultados obtenidos durante el desarrollo del mismo.

Inicialmente se leen los sensores mediante comunicación serial y se clasifican las lecturas como datos de temperatura, humedad, estado de puerta y presencia o ausencia de energía. Una vez con estas mediciones, se utiliza el monitor serial de Arduino para poder visualizar la conexión con el servidor y el envío de los datos.

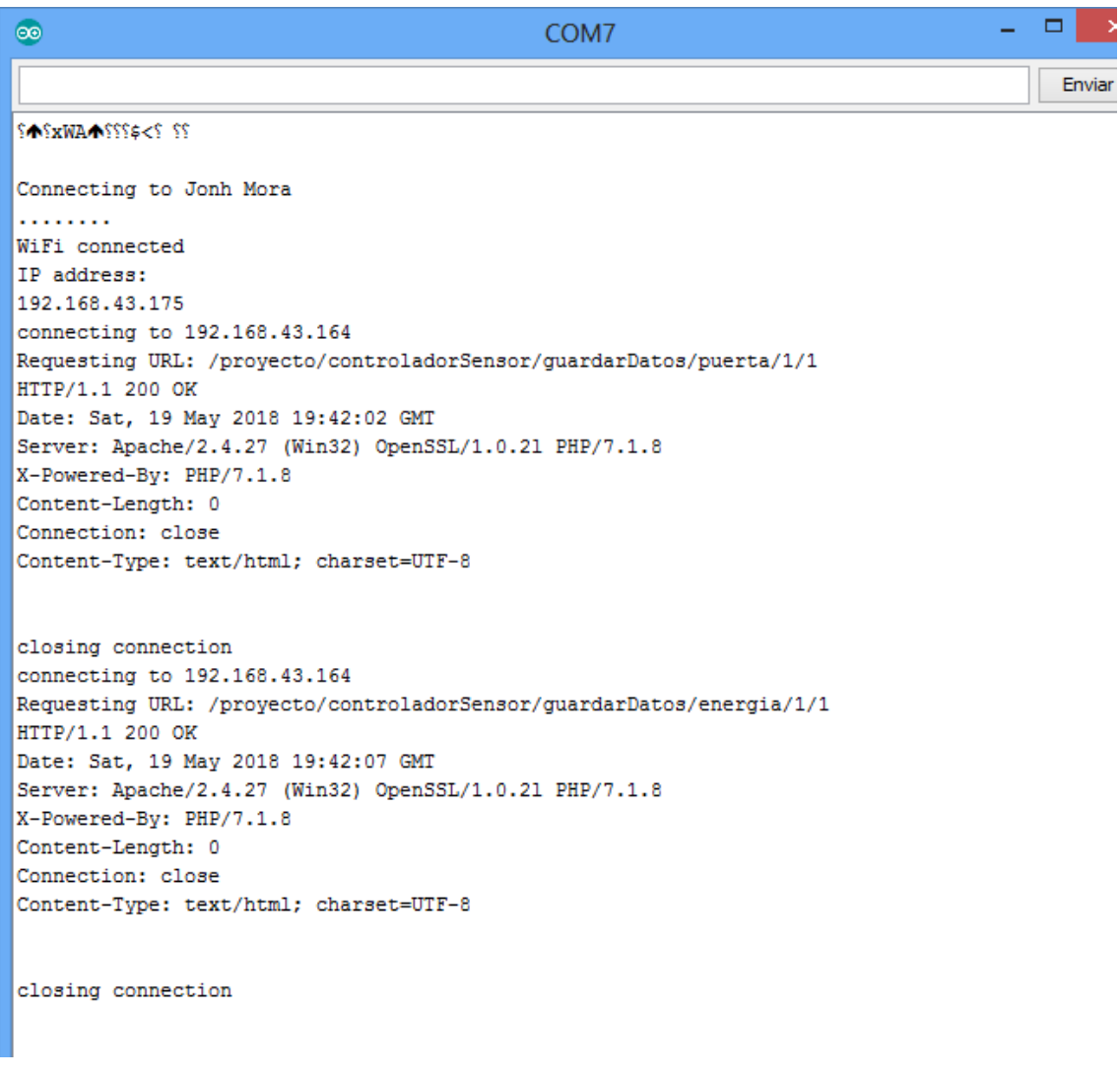

<span id="page-46-1"></span>*Ilustración 30. Conexión y envío de datos al servidor desde el arduino.*

Luego los datos censados son almacenados en la base de datos y a su vez están disponibles para ser llamados por la aplicación como se muestra en la imagen.

| phpMyAdmin                                                      | - ISSenator 177 0.0.1 · @ Base de dates, projecto · @ Rasta sensor                                         |  |                                                            |                        |                                                                                          |  | (1, 1, 1) |
|-----------------------------------------------------------------|----------------------------------------------------------------------------------------------------|--|------------------------------------------------------------|------------------------|------------------------------------------------------------------------------------------|--|-----------|
| 会話9日日度                                                          |                                                                                                    |  | Examinar P Estructura   SQL   Buscar P Insertar - Exportar |                        | in Importar # Privilegios # Mas                                                          |  |           |
| lecente Favoritas<br>除せ<br>Nonva<br>information_schema          | J Mostlando filas 0 - 4 (total de 5, La consulta talitó 0,0000 segundos )<br><b>SPIRET P. HADN Tawnser</b> |  |                                                            |                        |                                                                                          |  |           |
| montoreio.                                                      |                                                                                                    |  |                                                            |                        | Perfamdo   Editar en tixos     Editar     Elditar 501     Crear codigs PHP     Actuacure |  |           |
| thysql.<br>performance, schema<br>phpmyadmin<br>proyecto rilli- | Il Mestrar todo<br>Nimero de filai: 25 ·<br>Filtrai Nas Buscat en esta tabla                               |  |                                                            |                        | Ordenar según la clave:<br>Ninguisk                                                      |  | ٠         |
| <b>BVISHING</b><br>ardumo                                       | + Opcloses.<br>$+ 1.4$                                                                                     |  | nombre Senso                                               | techa                  | <b>Idárdumo</b>                                                                          |  |           |
| e evento                                                        | Editor 34 Copur @ Bootar                                                                                   |  | 454 lemperaturn.                                           | 2018-05-18 16:28:00    |                                                                                          |  |           |
| logevento                                                       | <b>Barar Ne Copier &amp; Barcer</b>                                                                        |  | 468 : Литоова                                              | 75 3018-05-10 00:00:00 |                                                                                          |  |           |
|                                                                 |                                                                                                    |  |                                                            |                        |                                                                                          |  |           |
|                                                                 | Fighty 34 Copier @ Burran<br>$\frac{1}{2}$                                                                 |  | 466 energia                                                | 0 2018-05-16 02:00:00  |                                                                                          |  |           |
| ti-ivi rango<br><b>E. Jr. ISUario</b><br>Test:                  | Editor \$2 Copial @ Bontail                                                                                |  | 467. poeta                                                 | $0.750648 - 10.014600$ |                                                                                          |  |           |

*Ilustración 31. Base de datos del sistema.*

<span id="page-47-0"></span>Se desarrolló una aplicación móvil donde el administrador del sistema puede monitorear el estado actual de los sensores, éste ingresa al sistema con su usuario y contraseña asignado (ver anexo).

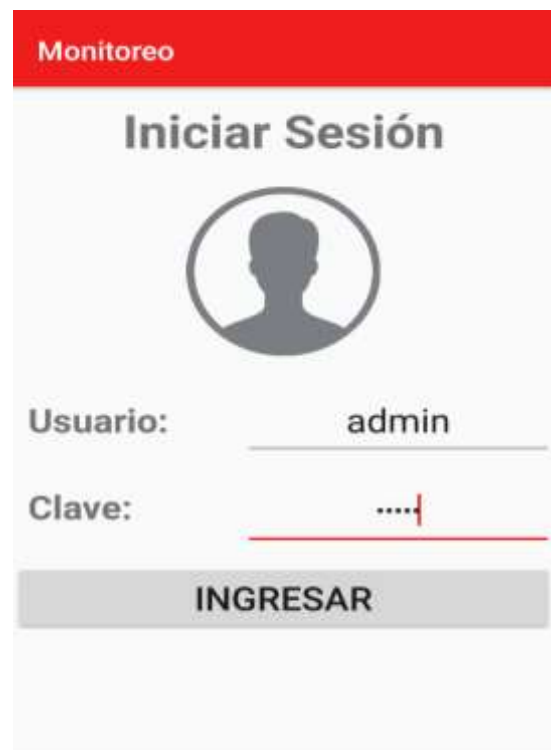

<span id="page-47-1"></span>*Ilustración 32. Ingreso del usuario al sistema.*

Cuando el usuario ingresa al sistema se abre la ventana principal de monitoreo, la cual muestra el estado actual de los sensores como se muestra en la imagen.

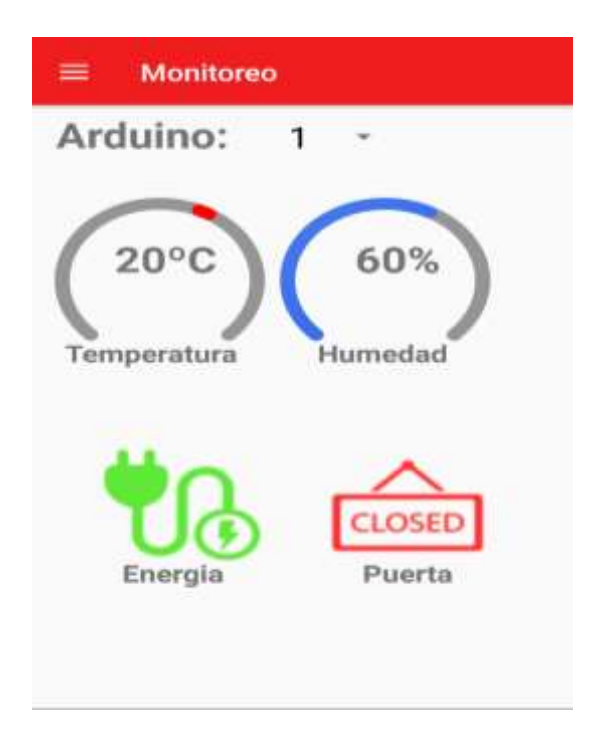

<span id="page-48-0"></span>*Ilustración 33. Estado de los sensores.*

Para dar inicio al monitoreo y que éste genere una alerta cuando ocurra un evento inusual en alguno de sus sensores, el administrador debe asignar los rangos en los que se deben encontrar cada uno (ver anexo).

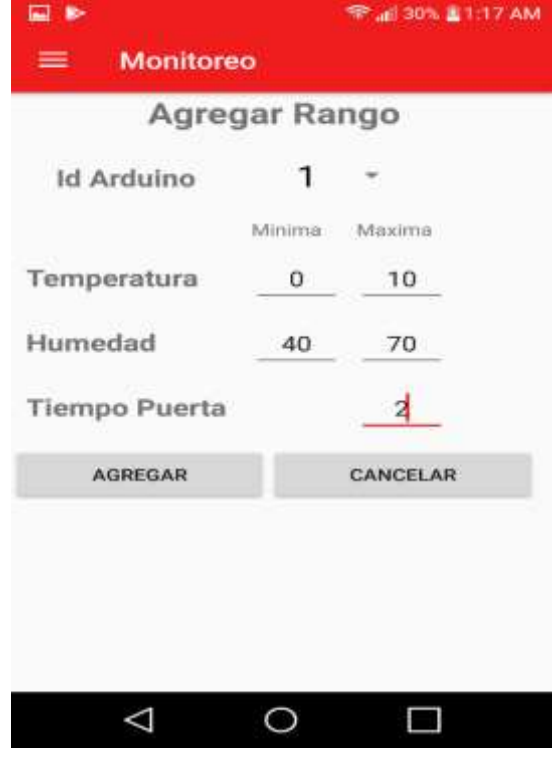

*Ilustración 34. Ingreso de rango al sistema.*

<span id="page-49-0"></span>Después de haber agregado los rangos, el usuario puede editar, eliminar y agregar el rango.

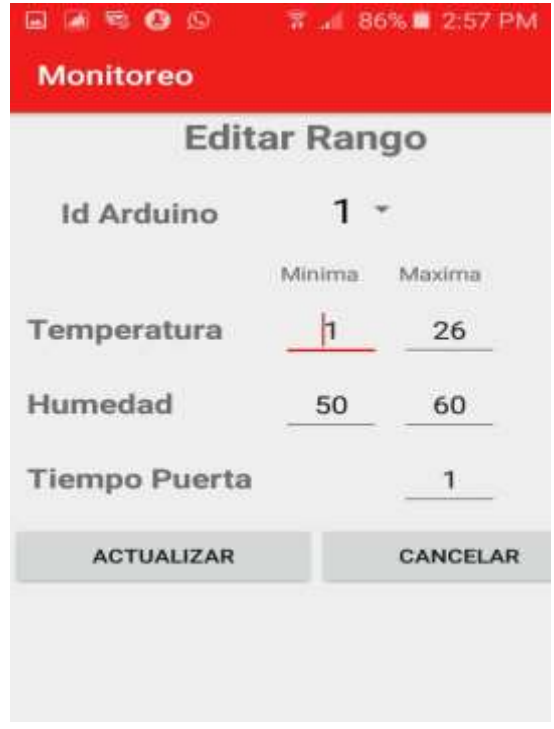

<span id="page-49-1"></span>*Ilustración 35. Edición de rango.*

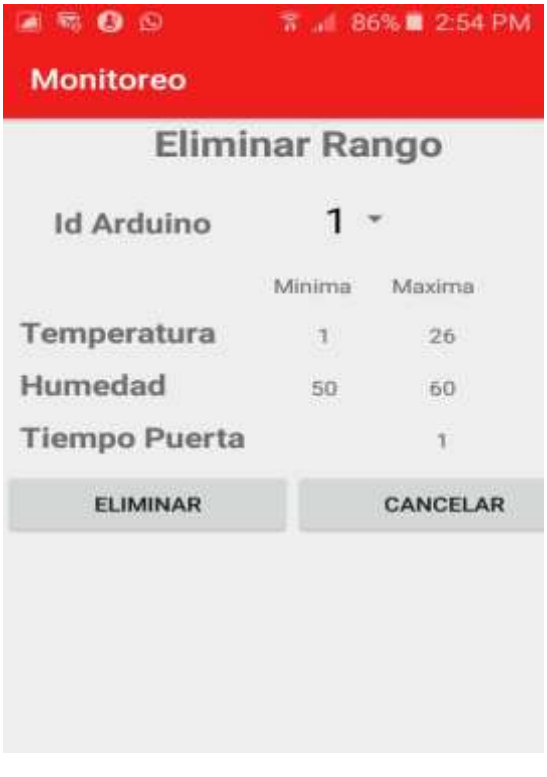

*Ilustración 36. Eliminación de rango.*

<span id="page-50-0"></span>En caso de que el estado actual de los sensores este por encima del rango establecido anteriormente, el sistema genera al usuario una alarma notificando el evento inusual con la descripción de la falla, como se muestra en la imagen.

<span id="page-50-1"></span>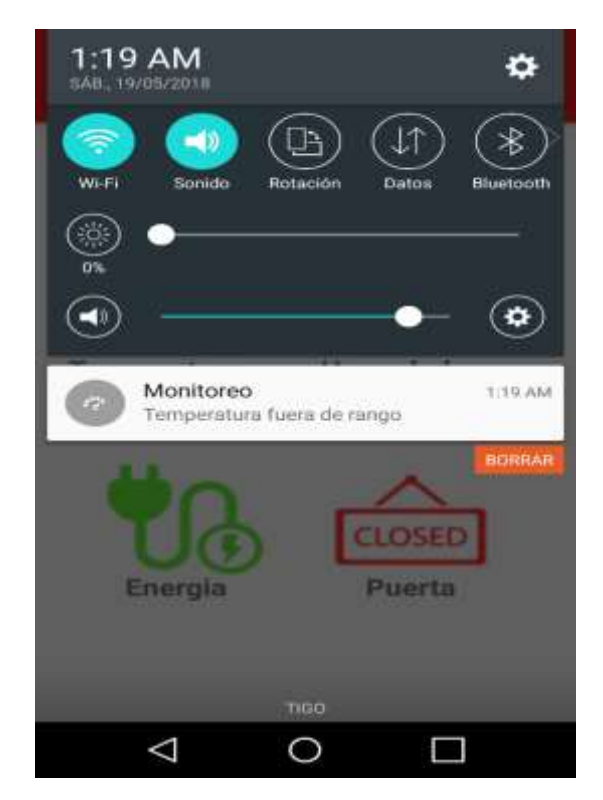

*Ilustración 37. Alarma lanzada por anomalía.*

Cada vez que se presenta un error este es almacenado en una lista la cual muestra el detalle de esa anomalía como el sensor, el valor, la descripción y la fecha.

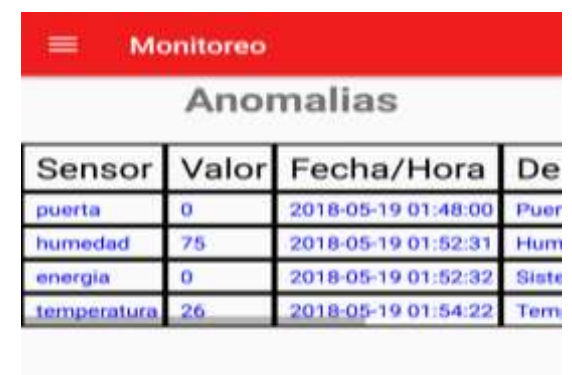

<span id="page-51-0"></span>Con el fin de mantener la escalabilidad el proyecto cuenta con la opción de agregar otro arduino, lo que permitirá monitorear más de un cuarto frío.

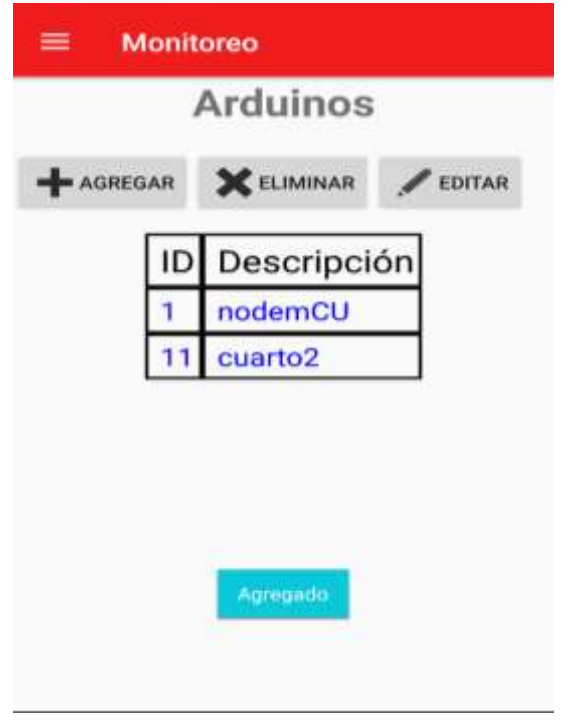

<span id="page-51-1"></span>*Ilustración 39. Nuevo Arduino agregado al sistema.*

*Ilustración 38. Lista de anomalías presentadas.*

## <span id="page-52-0"></span>**8. CONCLUSIONES.**

En el desarrollo de este proyecto los resultados demostraron que Arduino puede ser una excelente plataforma para desarrollar diversidad de prototipos electrónicos, gracias a su amplia gama de componentes que se desarrollan bajo esta plataforma, así como componentes externos comunes, dejando atrás el concepto de ser una herramienta estudiantil.

Se evidencio que el funcionamiento de la aplicación desarrollada en Android, es apta para realizar el monitoreo de este tipo de prototipo. Las pruebas realizadas comprobaron que cada módulo creado en la aplicación funciona de acuerdo a lo planteado en el objetivo principal del proyecto

El concepto de internet de las cosas, fue la base fundamental de la implementación de este proyecto gracias a que en la actualidad existen diversas maneras de prestar servicios web con la utilización de dispositivos electrónicos, hecho que hace algunos años presentaba limitaciones debido a la complejidad de enlazar dichos dispositivos de instrumentación, control, entre otros, con aplicaciones u otro tipo de servidores web en exploradores de internet como los que hoy en día utilizamos, y que a su vez fueran compatibles con todo tipo de sistemas operativos, lo que es fácilmente superado al utilizar un servidor web que sea independiente del intérprete web en donde sea utilizado, al hacer del servicio programado un sistema más flexible.

#### **9. RECOMENDACIONES**

Para trabajos futuros:

Este prototipo de monitoreo fue diseñado con una placa de Arduino que no es acta para ubicar en áreas industriales, debido a que se usó solo para hacer las pruebas de funcionamiento del sistema. Para trabajos futuros en un cuarto frío real se recomienda usar una placa de Arduino acta para procesos industriales, la cual soporta este tipo de trabajos y por ende garantiza más durabilidad.

Se recomienda implementar un peño sistema de respaldo para la placa arduino y sus sensores, con el fin de que en caso de ausencia del fluido eléctrico los datos puedan ser procesados y enviados al sistema para que éste genere la alarma al personal encargado.

Se recomienda la inclusión de un sistema de almacenamiento de información local, para minimizar la pérdida de ésta que puede ser presentada por fallas de conexión a Internet, por fallas de suministro de la red eléctrica o por fallas sujetas a los tiempos de espera para reporte o comunicación de datos por parte de los sensores y dispositivos de comunicación que se encuentran en la red, esto garantiza que la información a reportar sea almacenada por un tiempo no menor a un día, para que en caso de no poder ser transmitida al servidor para su almacenamiento en la base de datos se guarden los datos generados, así en el momento de restablecer la conexión con el servidor se enviarían tramas de datos con la información referente a cada uno de los intervalos de tiempo almacenados en memoria.

Para la realización de este proyecto, por cuestiones de tiempo usamos el protocolo de red TCP/IP para el envío de los datos. Se recomienda usar el protocolo de red MQTT, el cual está orientado a la comunicación de sensores y además consume muy poco ancho de banda, lo que permite utilizar pocos recursos (CPU, RAM)

Además, se recomienda implementar un servidor en la nube, esto hará posible que los datos sean accesibles desde cualquier lugar donde exista una conexión a internet.

## <span id="page-54-0"></span>**BIBLIOGRAFIA.**

[1] PROGES PLUS, "Thermoscan IP," *PLUG AND TRACK*, 2013. [Online]. Available: [https://www.proges.com/es/plug-and-track/sondas-de-temperaturas-en](https://www.proges.com/es/plug-and-track/sondas-de-temperaturas-en-tiempo-real/thermoscan-ip-control-de-la-temperatura.html)[tiempo-real/thermoscan-ip-control-de-la-temperatura.html](https://www.proges.com/es/plug-and-track/sondas-de-temperaturas-en-tiempo-real/thermoscan-ip-control-de-la-temperatura.html).

[2]Arduino, *que-es-arduino*, 2007th ed.http://arduino.cl/que-es-arduino/.

[3]Angel Cobo, *PHP Y MySQL - tecnología para el desarrollo de aplicaciones web*, 2005th ed. Díaz de Santos.

[4]David Robledo, Desarrollo de Aplicaciones para Android I, 2017th ed. Jennifer Galadí.

[5] Slideshare.net. (2009). Sistema Remoto de Monitoreo Aplicado a la Movilidad en Bogotá. [online] Available at: [http://www.slideshare.net/gueste78474/sistema-remoto-monitoreo-](http://www.slideshare.net/gueste78474/sistema-remoto-monitoreo-2678186)[2678186](http://www.slideshare.net/gueste78474/sistema-remoto-monitoreo-2678186)

[6] Riunet.upv.es. (2012). Monitor Remoto de Temperatura y Humedad. [online] at: Available at: https://riunet.upv.es/bitstream/handle/10251/10105/PFC%20-- %20JAVIER%20LLUESMA %20JUAN%20--%20DISCA115.pdf

[7] sparkfun.com. Digital-output relative humidity & temperature sensor/module. [online] Available at: https://www.sparkfun.com/datasheets/Sensors/Temperature/DHT22.pdf

[8] handsontec.com. (2013). ESP8266 NodeMCU WiFi Devkit [online] Available at: http://www.handsontec.com/pdf\_learn/esp8266-V10.pdf